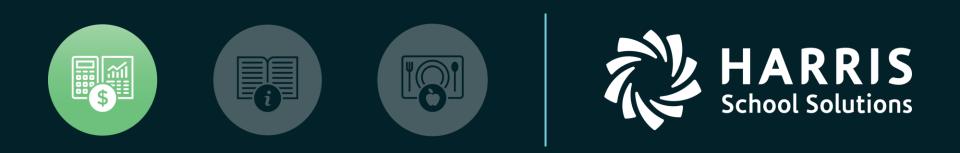

### **QSSUG** Finance/Personnel Committee

QSS/OASIS Employee Maintenance Presenter: Don Hemwall Q & A: Mike Smith

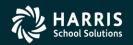

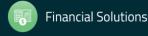

### **QSS/OASIS** Employee Maintenance

# **Feature Discussion**

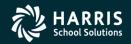

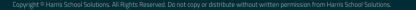

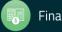

### **Feature Discussion**

- Ability to build and work with a list of employees
- Ability to save and recall employee lists
- Navigation tools for employee lists
- Multiple choices for searching and retrieving employees
- Flexible settings for an individual experience
  - Employee...
  - Auto-highlight required fields
- Local configuration options
  - Favorites
  - Hot Keys
  - QuikPeeks
  - Configure Search

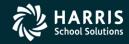

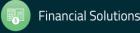

## Feature Discussion (continued)

- Personnel dataforms
- Professional dataforms
- Position Control dataforms
- Payroll dataforms
- Navigation Tools
  - Default Home Field
  - Custom Home Field
  - Region Home Fields
  - QuikTab Fields

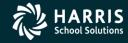

4

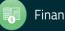

### **QSS/OASIS** Employee Maintenance

# Main Form

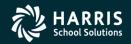

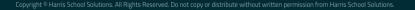

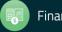

## **Employee Maintenance – Main Form**

| Employee Maintenance (EmployeeMode)   | 39 - 1                    | The Train USD                          | QSS/OASIS                      | - • <b>X</b>           |
|---------------------------------------|---------------------------|----------------------------------------|--------------------------------|------------------------|
| <u>File Options Window Help+Video</u> |                           |                                        |                                |                        |
| 🔷 😤 🖬 📽 🥕 🗿 🌌                         | + 24   🎟 🌷 🖪 🚺 🚺          | 90                                     |                                |                        |
|                                       |                           |                                        |                                |                        |
| Search tree for screen                | Search Panel              |                                        |                                |                        |
| Favorites                             | By SSN By Ext Ref By Name | By ID                                  | Include Terminated Add to grid | 🍫 🍋                    |
| Personnel     Professional            |                           | Help                                   | cted Employee/List/Applicant   | <i>⊘</i> ≁ ⊒.          |
| Position Control                      |                           |                                        |                                |                        |
|                                       |                           | xtRef#:                                | Term :                         |                        |
|                                       |                           | er to select the highlighted employee/ |                                |                        |
|                                       | Name                      | ID G Birth Date                        | Ty RS Home Phon                | e Site BU              |
|                                       |                           |                                        |                                |                        |
|                                       |                           |                                        |                                |                        |
|                                       |                           |                                        |                                |                        |
|                                       |                           |                                        |                                |                        |
|                                       |                           |                                        |                                |                        |
|                                       |                           |                                        |                                |                        |
|                                       |                           |                                        |                                |                        |
|                                       |                           |                                        |                                |                        |
|                                       |                           |                                        |                                |                        |
|                                       | •                         |                                        |                                |                        |
|                                       |                           |                                        |                                |                        |
|                                       |                           |                                        | Yr: 2008 Dist: 39 Site: 1 GS:  | W 9/28/2015 3:28:28 PM |

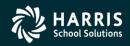

6

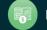

### **QSS/OASIS** Employee Maintenance

# **Employee Search**

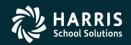

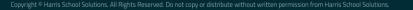

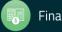

# Employee Search – Simple SSN, Ext Ref, Name or ID

| 🦫 Em         | ploye    | e Maintenance                     |                |   | 39 - The Train USD                               | QSS/0ASIS                                          |            |
|--------------|----------|-----------------------------------|----------------|---|--------------------------------------------------|----------------------------------------------------|------------|
| <u>F</u> ile | Op       | tions <u>W</u> indow <u>H</u> elp | Videos Hot Key | s |                                                  |                                                    |            |
| <b>(</b> )   | ۹ 🐺      | Search by SSN                     | Ctrl+Alt+S     |   |                                                  |                                                    |            |
|              | 5        | Search by External Ref            | Ctrl+Alt+E     |   |                                                  |                                                    |            |
|              | a        | Search by Name                    | Ctrl+Alt+N     |   |                                                  |                                                    |            |
|              |          | Search by ID                      | Ctrl+Alt+I     |   | Search Panel                                     |                                                    |            |
| ÷            |          | Put cursor in current searc       | th field F1    |   |                                                  | District : 39 🔽 🔲 Include Terminated 🔲 Add to grid |            |
| ÷            | <b>1</b> | Search                            | F3             |   | By SSN By Ext Ref By Name By ID                  | Selected Employee/List                             |            |
|              | -        |                                   | Ctrl+Alt+A     |   |                                                  |                                                    |            |
|              | 2        | Select Highlighted                | F4             |   |                                                  |                                                    |            |
|              | 0        | Clear search results              | Ctrl+F1        |   | SSN :                                            | Ext Ref # :                                        |            |
|              |          | Change SSN                        | F10            |   | Search Results [Press Ctrl + Enter to select the | highlighted employee]                              |            |
|              | +        | Add New Employee                  | F9             |   | Name ID                                          | G Ty Site BU RC LG Terminated Work Phone           |            |
|              | 84       | Add Substitute Employee           | Ctrl+F9        |   |                                                  |                                                    |            |
|              | _        |                                   |                |   |                                                  |                                                    |            |
|              |          | Grid Output                       | Shift+F11      |   |                                                  |                                                    |            |
|              | 2        | Print Screen                      | F11            |   |                                                  |                                                    |            |
|              |          | First Employee                    | Shift+F5       |   |                                                  |                                                    |            |
|              |          | Previous Employee                 | F5             |   |                                                  |                                                    |            |
|              |          | Next Employee                     | F6             |   |                                                  |                                                    |            |
|              |          | Last Employee                     | Shift+F6       |   |                                                  |                                                    |            |
|              |          | View Auto-load Settings           | Ctrl+M         |   |                                                  |                                                    |            |
|              |          | Enable Favorites                  |                |   |                                                  |                                                    |            |
|              |          | Edit Employee Lists               | Ctrl+L         |   |                                                  |                                                    |            |
|              | _        |                                   |                |   |                                                  |                                                    |            |
|              |          |                                   |                |   |                                                  |                                                    |            |
|              |          |                                   |                |   |                                                  |                                                    |            |
|              |          |                                   |                |   |                                                  |                                                    |            |
|              |          |                                   |                |   |                                                  |                                                    |            |
|              |          |                                   |                |   |                                                  |                                                    |            |
|              |          |                                   |                |   |                                                  |                                                    |            |
|              |          |                                   |                |   |                                                  | Yr: 2008 Dist: 39 Site: 1 GS: W 2/22/2013 2:1      | 0:51 PM .: |

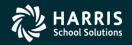

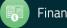

# Employee Search – Settings SSN, Ext Ref, Name or ID

| Sy Employee Maintenance |              |                          |                 |          |       | 39 - The Train USD Q |                                                                |    | QSS/OASIS |           |                        |                   |            |
|-------------------------|--------------|--------------------------|-----------------|----------|-------|----------------------|----------------------------------------------------------------|----|-----------|-----------|------------------------|-------------------|------------|
| Eile                    | Options      | <u>W</u> indow           | Help+Video      | Hot Key  | s     |                      |                                                                |    |           |           |                        |                   |            |
| 1                       | Show State   | IS                       |                 | Ctrl+F12 |       | •                    |                                                                |    |           |           |                        |                   |            |
|                         | View recen   | tly added er             | mployees [Empty | y] Alt+V |       |                      |                                                                | _  |           |           |                        |                   |            |
|                         | Settings     |                          |                 |          | •     |                      | Load                                                           | H  |           |           |                        |                   | .::        |
| 1                       | Clear Settir | ngs on Exit              |                 |          |       |                      | Save                                                           | H  |           |           |                        |                   |            |
| -*                      | Exit         |                          |                 | F12      |       |                      | Save As                                                        | t. | Include   | Termin    | ated 🔽 Add to g        | rid               |            |
| T                       | - Termir     | nation (TE)              |                 |          |       |                      | Delete                                                         | ed | l Emplo   | yee/List  | t                      |                   |            |
|                         |              | -                        | intenance       |          |       |                      | Employee                                                       | EF | R, REAL   | LIE       | -                      | ] 🧈 🔜 👘           |            |
|                         |              | ents (CO)                |                 |          |       |                      | Employee Search                                                | Ľ  | By        | / SSN     |                        | Ctrl+0            |            |
|                         |              | Defined (C<br>Change H   |                 |          | Ex    |                      | Default Masterfile Sort                                        |    | Ву        | / Ext Re  | f                      | Ctrl+1            |            |
|                         |              | -                        | ification (VE)  | _S       | earcl |                      | PYHDATE Range                                                  | Г  | 🖌 Ву      | / Name    |                        | Ctrl+2            |            |
|                         |              | Informatio               |                 |          |       |                      | QuikPeek                                                       |    | By        | / ID      |                        | Ctrl+3            |            |
|                         |              | ts Manage<br>ations (AP) | ment (BM)       |          |       |                      | Previously Viewed List                                         |    | So        | ort chror | nologically when Add t | o grid is checked |            |
|                         |              | Log (AL)                 |                 |          |       |                      | Color Mode                                                     | F  | 02        | AV        |                        | (650)372-0200     | _          |
|                         |              | Log Histor               | y (AH)          |          |       |                      | Auto-activate on Mouse hover                                   | H  |           |           |                        | (650)372-0200     |            |
|                         |              | Action Lo                | g History       |          |       | ~                    | Auto-highlight required fields                                 | H  | 02        | AV        |                        |                   |            |
|                         |              | udit Log<br>Label Print  |                 |          |       |                      | Auto Action Log                                                | H  | 02        | AV<br>AV  |                        | (650)372-0200 x60 | 8          |
|                         |              | yee Data I               |                 |          |       |                      | Put cursor in search panel when this screen is activated       | Н  | 02        | AV        |                        | (650)372-0200 x60 | 8          |
|                         | Emerg        | ency/Med                 | ical            |          |       |                      | Show info icons when highlighting required fields on dataforms | h  | 02        |           |                        | (030)372 0200 X00 |            |
|                         |              | ergency (I               |                 |          |       |                      |                                                                |    |           |           |                        |                   |            |
|                         |              | munizatior<br>dical (ME* |                 |          |       |                      |                                                                |    |           |           |                        |                   |            |
|                         |              | ndicaps (N               |                 |          |       |                      |                                                                |    |           |           |                        |                   |            |
| 6                       | Profession   | nal                      |                 |          |       |                      |                                                                |    |           |           |                        |                   |            |
|                         | ⊡ Position C | ontrol                   |                 |          |       |                      |                                                                |    |           |           |                        |                   |            |
|                         | Payroll      |                          |                 |          |       |                      |                                                                |    |           |           |                        |                   |            |
|                         |              |                          |                 |          |       |                      |                                                                |    |           |           |                        |                   |            |
|                         |              |                          |                 |          |       |                      |                                                                |    |           |           |                        |                   |            |
|                         |              |                          |                 |          |       |                      |                                                                |    |           |           |                        |                   |            |
|                         |              |                          |                 |          |       |                      |                                                                | _  |           |           |                        |                   |            |
| Ľ                       |              |                          |                 |          |       |                      |                                                                |    |           |           |                        |                   |            |
|                         |              |                          |                 |          |       |                      |                                                                |    | Y         | r: 2008   | Dist: 39 Site: 1 GS    | :W 2/24/2013      | 1:43:33 PM |

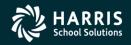

9

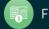

## **Employee Name Search – Help**

**Employee Search Help** 

Employee search tips

Print Close

The general format of a name search is :

LastName[, FirstName]

LastName (R):

You can search for employee last names by any of these methods:

| SEARCH TYPE | EXPLANATION                                                                                                    |
|-------------|----------------------------------------------------------------------------------------------------|
| Soundex     | Type a last name, such as PETERSON. The search matches the name you<br>typed, as well as other similar sounding names, such as PATTERSON,<br>PETERS, PETERSEN, AND PETERKIN.<br>For this and all other searches by name, the names are <u>not</u> case<br>sensitive. In other words, all of the following are the same:<br>PETERSON, Peterson, peterson, and pETERSON. |
| Exact Match | To search for an exact match to a last name, type the complete name,<br>followed by a space and a slash (/).<br>For example, type the following to match only the last name PETERSON:<br>PETERSON /<br>Be sure to type a space between the end of the name and the slash.                                                                                              |
|             | You can combine an exact match and a soundex search, as in the following example:                                                                                                    |

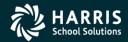

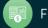

### **Employee Search – Advanced**

| 🠓 Employee Adva    | inced Search                                                                                                    |           |  |
|--------------------|----------------------------------------------------------------------------------------------------|-----------|--|
| File Options       |                                                                                                    |           |  |
| 🧇 🧇 🔚 🕽            | 🗙 🗟 🔁 🛃 🚰 😓 Saved Searches 🔹                                                                                                    |           |  |
|                    |                                                                                                    | .::       |  |
| General Informatio | on Dates Payroll                                                                                                    |           |  |
| I                  |                                                                                                    |           |  |
| District :         | 39 - The Train USD Terminated :                                                                                                    |           |  |
| Name :             | Gender :                                                                                                    |           |  |
| Street Address :   |                                                                                                    |           |  |
| State :            | ▼ Zip Code :                                                                                                    |           |  |
| Home Phone :       | ()          Ex :         Payroll/Position control FY :                                                                                                    |           |  |
|                    | EQ  Employee type : Employee type : Employee t |           |  |
|                    | EQ Vork location :                                                                                                    |           |  |
|                    | EQ Job category : Job category : Job |           |  |
|                    | EQ 🔽 Job code : 🗾 🗌 🗌 👘                                                                                                    |           |  |
|                    | EQ Vork calendar :                                                                                                    |           |  |
|                    | EQ Salary schedule : Salary schedule : Salary sc |           |  |
|                    | EQ  Report code :  Report code :                                                                                                    |           |  |
|                    | EQ  Leave group :  Leave group :                                                                                                    |           |  |
|                    | EQ 🗹 Bargaining unit :                                                                                                    |           |  |
|                    | EQ         Image: Termination :         Image: Termination :         Termination : <th ter<="" th=""><th></th></th>                                                                                                    | <th></th> |  |
|                    | EQ      Ethnic code :      Ethnic code :                                                                                                    |           |  |
|                    | EQ         Image: Additional and the second second sec                                 |           |  |
|                    | EQ  Race code : Race code : Ra |           |  |
|                    |                                                                                                    |           |  |
|                    | Yr: 2008 Dist: 39 Site: 1 GS: W 8/8/2012 8:29:                                                                                                    | 18 AM     |  |

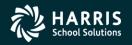

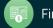

### **Employee Search – Advanced (cont.)**

| Employee Advanced Search                          |                                                     |     |
|---------------------------------------------------|-----------------------------------------------------|-----|
| File Options                                      |                                                     |     |
| 🧼 🐲 🔚 🗙 👼 📑 🥘 Saved Searches                      | •                                                   |     |
|                                                   |                                                     | .:: |
| General Information Dates Payroll                 |                                                     |     |
|                                                   |                                                     |     |
| Hire Date Original Hire Date                      | Rehire Date Termination Date                        |     |
| Start :         _/_/         Start :         _/_/ | Start :         _/_/           Start :         _/_/ |     |
| End: _/_/ End: _/_/                               | End: _/_/ End: _/_/                                 |     |
| TB Expiration Date Fingerprint Date               | Evaluation Due Date Last Check Date                 |     |
| Start : _/_/ Start : _/_/                         | Start :         _/_/           Start :         _/_/ |     |
| End: _/_/ End: _/_/                               | End: _/_/ End: _/_/                                 |     |
| Seniority Date Previous Seniority Date            | Misc Date                                           |     |
| Start :         _/_/         Start :         _/_/ | Start :/                                            |     |
| End: _/_/ End: _/_/                               | End :/                                              |     |
| Birth Date                                        | Longevity Base Date                                 |     |
| Start : _/_/ Start Month/Day :/                   | Start :/ Start Month/Day :/                         |     |
| End :/ End Month/Day :/                           | End : End Month/Day :                               |     |
| Anniversary Base Date                             |                                                     |     |
| Start : _/_/ Start Month/Day : _/                 |                                                     |     |
| End :/ End Month/Day :/_                          |                                                     |     |
|                                                   |                                                     |     |
|                                                   |                                                     |     |
|                                                   |                                                     |     |
|                                                   |                                                     |     |
| P                                                 |                                                     |     |
|                                                   | Yr: 2008 Dist: 39 Site: 1 G5: W 8/8/2012 8:31:14    | AM  |

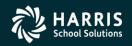

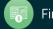

## **Employee Search – Advanced (cont.)**

| Employee Advanced Search                                                              |                                               |                   | _                                                  |        |
|---------------------------------------------------------------------------------------|-----------------------------------------------|-------------------|----------------------------------------------------|--------|
| Eile Options                                                                          | Saved Searches                                | •                 |                                                    |        |
|                                                                                       | S much scalares                               |                   |                                                    | .::    |
|                                                                                       |                                               |                   |                                                    |        |
| General Information Dates Payroll                                                     |                                               |                   |                                                    |        |
| EQ  Pay location :                                                                    |                                               |                   |                                                    |        |
| EQ  Pay code :                                                                        |                                               |                   |                                                    |        |
| EQ Control group :                                                                    |                                               |                   |                                                    |        |
| EQ  Ret System :                                                                      |                                               |                   |                                                    |        |
| EQ Bank TR type :                                                                     |                                               | Bank ABA Number : |                                                    |        |
| EQ Pay schedule :                                                                     |                                               |                   |                                                    |        |
| EQ  Stat Ded profile :                                                                |                                               |                   |                                                    |        |
| EQ 💌 🚰 DPO :                                                                          |                                               |                   |                                                    |        |
| Payroll Select                                                                        | Tax Information Status Exemptions             | Frend             | ACA Class Selection                                |        |
| Pay name :                                                                            | Status         Exemptions           Federal : | Exempt            | ACA Class                                          |        |
| Date paid for payroll select _/_/                                                     | State :                                       | <b></b>           |                                                    |        |
| Payroll Select constraints are not supported                                          | County :                                      | •                 | Class Assignment                                   |        |
| yet, and will be ignored in evaluating the<br>search results. We shall advise when we | City :                                        | •                 |                                                    |        |
| phase in support for these parameters.                                                | Local :                                       | <b>•</b>          |                                                    |        |
|                                                                                       |                                               |                   |                                                    |        |
|                                                                                       |                                               |                   |                                                    |        |
|                                                                                       |                                               |                   | Yr: 2008 Dist: 39 Site: 1 G5: W 2/18/2014 11:09:51 | AM .:: |

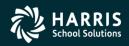

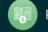

## **Employee Search – Import**

| 💱 Em         | oloyee   | Maintenance (EmployeeMode)         |             | 39 -                | The Train USD    | -       |                 |          | QSS/OASIS          |                   |          | - 0         | x     |
|--------------|----------|------------------------------------|-------------|---------------------|------------------|---------|-----------------|----------|--------------------|-------------------|----------|-------------|-------|
| <u>F</u> ile | Opt      | ions <u>W</u> indow Help+Video     | Hot Keys    |                     |                  |         |                 |          |                    |                   |          |             |       |
| <b>`</b>     | <b>1</b> | Search by SSN                      | Ctrl+Alt+S  |                     | 50               |         |                 |          |                    |                   |          |             |       |
|              | 5        | Search by External Ref             | Ctrl+Alt+E  |                     |                  |         |                 |          |                    |                   |          |             |       |
|              | a        | Search by Name                     | Ctrl+Alt+N  |                     |                  |         |                 |          |                    |                   |          |             |       |
| Se           |          | Search by ID                       | Ctrl+Alt+I  |                     |                  |         |                 |          |                    |                   |          |             |       |
|              |          | Put cursor in current search field | F1          | y Ext Ref By Name   | By ID            | D       | istrict : 39 🔹  | Incl     | ude Terminated     | 🔽 Add to grid 🛛 🍕 | 🏷 📩      |             |       |
| <b>.</b>     |          | Search                             | F3          |                     | -                |         | Selecte         | ed Emplo | yee/List/Applicant |                   |          |             |       |
| <b>.</b> .   | - 🍫      | Advanced Search                    | Ctrl+Alt+A  |                     | <u>Help</u>      |         |                 |          |                    | <b>~</b> <        | • 🛃 •    |             |       |
| ÷            | *        | Load Employee(s) from File/Clipb   | oard Ctrl+I | -                   | E . B / #        |         |                 |          | -                  |                   |          |             |       |
|              | ۴,       | <u>E</u> xpand tree                | Ctrl+E      |                     | Ext Ref # :      |         |                 |          | Term :             |                   |          |             |       |
|              | 12       | C <u>o</u> llapse tree             | Ctrl+O      | ts Press Ctrl + Ent | er to select the | highlig | hted employee/a | pplican  | ıt]                |                   |          |             | 5 H   |
|              | 20       | Select Highlighted                 | F4          | Name                | ID               | G       | Birth Date      | Ту       | RS                 | Home Phone        | Site     | BU          |       |
|              | ۲        | Clear search results               | •           |                     |                  |         |                 |          |                    |                   |          |             |       |
|              | 8        | Refresh search results             | Ctrl+R      |                     |                  |         |                 |          |                    |                   |          |             |       |
|              |          | Change SSN                         | F10         |                     |                  |         |                 |          |                    |                   |          |             |       |
|              | +        | Add New Employee                   | F9          |                     |                  |         |                 |          |                    |                   |          |             |       |
|              | 84       | Add Substitute Employee            | Ctrl+F9     |                     |                  |         |                 |          |                    |                   |          |             |       |
|              |          | Grid Output                        | Shift+F11   |                     |                  |         |                 |          |                    |                   |          |             |       |
|              | 3        | Print Screen                       | F11         |                     |                  |         |                 |          |                    |                   |          |             |       |
|              | 14       | First Employee/Applicant           | Shift+F5    |                     |                  |         |                 |          |                    |                   |          |             |       |
|              |          | Previous Employee/Applicant        | F5          |                     |                  |         |                 |          |                    |                   |          |             |       |
|              |          | Next Employee/Applicant            | F6          |                     |                  |         |                 |          |                    |                   |          |             |       |
|              | ы        | Last Employee/Applicant            | Shift+F6    |                     |                  |         |                 |          |                    |                   |          |             |       |
|              | Θ        | Undo Load/Remove Employee(s)       | Ctrl+N      |                     |                  |         |                 |          |                    |                   |          |             |       |
|              | 0        | Redo Load/Remove Employee(s)       | Ctrl+D      |                     |                  |         |                 |          |                    |                   |          | •           |       |
|              |          | View Auto-load Settings            | Ctrl+M      |                     |                  |         |                 |          |                    |                   |          |             |       |
|              | ~        | Enable Favorites                   |             |                     |                  |         |                 |          |                    |                   |          |             |       |
| l            |          | Edit Employee Lists                | Ctrl+L      |                     |                  |         |                 |          | Yr: 2008 Dist: 3   | 39 Site: 1 GS: W  | 9/28/201 | 5   3:32:48 | SPM 🔡 |

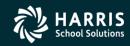

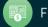

| 🖳 Grid Import                                          | - • × |
|--------------------------------------------------------|-------|
| <u>File</u> <u>Options</u>                             |       |
| i 🕗   <u></u> 🤌 🗶   🥅 🥘                                |       |
|                                                        | .::   |
| Remove header line from Import data Append Import Data |       |
| Dist ExtRef/SSN                                        |       |
|                                                        |       |
|                                                        |       |
|                                                        |       |
|                                                        |       |
|                                                        |       |
|                                                        |       |
|                                                        |       |
|                                                        |       |
|                                                        |       |
|                                                        |       |
|                                                        |       |
|                                                        |       |

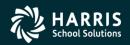

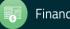

| 🖳 Open                                                   |                              |                    |                   | -                       | _                 |        | x |
|----------------------------------------------------------|------------------------------|--------------------|-------------------|-------------------------|-------------------|--------|---|
| Computer                                                 | ♦ OS (C:) ♦ QSS ♦ ImportData |                    |                   | <b>▼</b> 4 <sub>7</sub> | Search ImportData |        | ٩ |
| Organize 🔻 New folder                                    | ,                            |                    |                   |                         | !≡ ▼              |        | 0 |
| ☆ Favorites                                              | Name                         | Date modified      | Туре              | Size                    |                   |        |   |
| Nesktop                                                  | EmpList                      | 9/28/2015 11:14 AM | Microsoft Excel W | 9 KB                    | )                 |        |   |
| Downloads                                                |                              |                    |                   |                         |                   |        |   |
| <ul> <li>Recent Places</li> <li>iCloud Photos</li> </ul> |                              |                    |                   |                         |                   |        |   |
|                                                          |                              |                    |                   |                         |                   |        |   |
| 🥃 Libraries 🗧                                            |                              |                    |                   |                         |                   |        |   |
| Documents                                                |                              |                    |                   |                         |                   |        |   |
| J Music                                                  |                              |                    |                   |                         |                   |        |   |
| Pictures                                                 |                              |                    |                   |                         |                   |        |   |
| Videos                                                   |                              |                    |                   |                         |                   |        |   |
| 🖳 Computer                                               |                              |                    |                   |                         |                   |        |   |
| 🚢 OS (C:)                                                |                              |                    |                   |                         |                   |        |   |
| CD Drive (F:) U3 S                                       |                              |                    |                   |                         |                   |        |   |
| 🛛 🖉 Cruzer (G:)                                          |                              |                    |                   |                         |                   |        |   |
| 🖙 ntpublic (\\ntsrvi 🔻                                   |                              |                    |                   |                         |                   |        |   |
| File <u>n</u> ar                                         | me: EmpList                  |                    |                   |                         |                   |        | • |
|                                                          |                              |                    |                   | (                       | <u>O</u> pen  ▼   | Cancel |   |

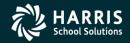

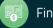

| Grid Import                |                     |                      |                    |  |  |  |  |  |  |  |
|----------------------------|---------------------|----------------------|--------------------|--|--|--|--|--|--|--|
| <u>File</u> <u>Options</u> |                     |                      |                    |  |  |  |  |  |  |  |
| 0                          | i 🕗   🛅 📂 🥟 🗶   🥅 🥘 |                      |                    |  |  |  |  |  |  |  |
| Rows proc                  | essed:6 Er          | rors:0 - Complete.   | .::                |  |  |  |  |  |  |  |
| 🔽 Remo                     | ve header l         | ine from Import data | Append Import Data |  |  |  |  |  |  |  |
|                            | Dist                | ExtRef/SSN           |                    |  |  |  |  |  |  |  |
| ▶ 1                        | 39                  | 1000                 |                    |  |  |  |  |  |  |  |
| 2                          | 39                  | 1002                 |                    |  |  |  |  |  |  |  |
| 3                          | 39                  | 1074                 |                    |  |  |  |  |  |  |  |
| 4                          | 39                  | 2001                 |                    |  |  |  |  |  |  |  |
| 5                          | 39                  | 1110                 |                    |  |  |  |  |  |  |  |
| 6                          | 39                  | 1003                 |                    |  |  |  |  |  |  |  |
|                            |                     |                      |                    |  |  |  |  |  |  |  |
|                            |                     |                      |                    |  |  |  |  |  |  |  |
|                            |                     |                      |                    |  |  |  |  |  |  |  |
|                            |                     |                      |                    |  |  |  |  |  |  |  |
|                            |                     |                      |                    |  |  |  |  |  |  |  |
|                            |                     |                      |                    |  |  |  |  |  |  |  |
|                            |                     |                      |                    |  |  |  |  |  |  |  |
|                            |                     |                      |                    |  |  |  |  |  |  |  |

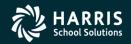

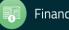

| 🖳 Grid       | I Import Manager                                  |    |
|--------------|---------------------------------------------------|----|
| <u>F</u> ile | Options                                           |    |
| i 🛃          |                                                   |    |
| Em           | ployee Load Status                                |    |
|              | Vo employees already in the search grid detected. |    |
|              | Vo Invalid Employee ID values detected.           |    |
|              | Vo Inaccessible employees detected.               |    |
|              | 6 of 6 requested employees were loaded.           |    |
|              |                                                   | ОК |

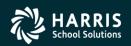

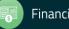

## **Employee Search – Configure Search**

| 8 | 🤊 Em         | ployee Maintenance (EmployeeMode                          | )                                     | 39 - The Train USD                                 | QSS/OASIS                               |                                            |
|---|--------------|-----------------------------------------------------------|---------------------------------------|----------------------------------------------------|-----------------------------------------|--------------------------------------------|
|   | <u>F</u> ile |                                                           |                                       |                                                    |                                         |                                            |
| 1 | ***          | Show Status<br>View recently added employees/appl<br>Mode | Ctrl+F12<br>icants [Empty] Alt+V      |                                                    |                                         |                                            |
|   | -            | Settings                                                  | •                                     | Load                                               |                                         |                                            |
|   |              | Reload All Master Files                                   |                                       | Save                                               | bbA 💟 I                                 | to grid 🏷 🔊 🦄                              |
|   |              | Reload Selected Master Files                              |                                       | Save As                                            | ► ant                                   |                                            |
|   |              | Enable Auto Reload of Master Files                        |                                       | Delete                                             | • · · · · · · · · · · · · · · · · · · · | 🚽 🧈 🔤 🗸 🔰                                  |
|   | *            | Clear Settings on Exit                                    |                                       | Employee/Applicant                                 |                                         |                                            |
|   | <b>*</b>     | Exit                                                      | F12                                   | Employee Search                                    | ► By                                    | SSN                                        |
|   |              |                                                           | Search Results [Pr                    | Get Employee Default                               | ► By                                    | Ext Ref                                    |
|   |              |                                                           | Nar                                   | Default Masterfile Sort                            | ► 🛩 By                                  | Name                                       |
|   |              |                                                           | ATHENA, MA                            | PYHDATE Range                                      | By                                      | ID                                         |
|   |              |                                                           | (MAGGIE)                              | QuikPeek                                           | Ctrl+Q Sor                              | rt chronologically when Add to grid is che |
|   |              |                                                           | COOPER, RE<br>(SNIKSTER)              | Previously Viewed List                             | Sel                                     | ect retrieved employee/applicant when Ad   |
|   |              |                                                           | PERSNIKITY                            | Color Mode                                         | ► Inc                                   | lude Applicants                            |
|   |              |                                                           | (SNIKSTER)<br>PERSON, RE              | Auto-activate on Mouse hover                       | Co                                      | nfigure Search                             |
|   |              |                                                           | · · · · · · · · · · · · · · · · · · · | <ul> <li>Auto-highlight required fields</li> </ul> |                                         | nfigure Search Results Eraser              |
|   |              |                                                           | PERSON-SM                             | Auto Action Log                                    |                                         | 0011 04 0                                  |
|   |              |                                                           | SMITH, GRAI                           | Put cursor in search panel when th                 | his screen is activated (415)           | 0011 1                                     |
|   |              |                                                           |                                       | Show info icons when highlighting                  | g required fields on dataforms          |                                            |
|   |              |                                                           |                                       | Default Program Mode                               | •                                       |                                            |
|   |              |                                                           |                                       | Printer Selection for Print Screen                 | •                                       |                                            |
|   |              |                                                           |                                       |                                                    |                                         |                                            |
|   |              |                                                           |                                       |                                                    |                                         |                                            |
|   |              |                                                           | <b>▲</b>                              |                                                    |                                         | <u> </u>                                   |
|   |              |                                                           |                                       |                                                    |                                         |                                            |
|   | 1            |                                                           |                                       |                                                    |                                         |                                            |
| Γ |              |                                                           |                                       |                                                    | Yr: 2008 Dist: 39 Site                  | : 1 GS: W 9/28/2015 3:40:46 PM             |

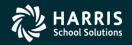

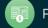

### **Employee Search – Configure Search (Cont.)**

| <u>F</u> ile | <u>O</u> ptions |              |   |
|--------------|-----------------|--------------|---|
| *            | 0               | 👔 🚺 🖸 🥏 🤣  🕅 | Ş |

#### Available Additional Fields

🖌 🖌 Include 📑 Include All

|   | Description                    | Default<br>Header | Custom<br>Header | Action  |
|---|--------------------------------|-------------------|------------------|---------|
| • | Employee Rehire Date           | Rehire Date       | Rehire Date      | Include |
|   | Employee Anniversary Base Date | Ann Base Date     | Ann Base Date    | Include |
|   | Employee Longevity Base Date   | Long Base Date    | Long Base Date   | Include |
|   | Employee Evaluation Due Date   | Eval Due Date     | Eval Due Date    | Include |
|   | Employee Original Hire Date    | Orig Hire Date    | Orig Hire Date   | Include |
|   | Employee Fingerprint Date      | Fingerprint Date  | Fingerprint Date | Include |
|   | Employee Seniority Date        | Seniority Date    | Seniority Date   | Include |
|   | Employee Previous Sen Date     | Prev Sen Date     | Prev Sen Date    | Include |
|   | Employee Group Code            | GC                | GC               | Include |
|   | Employee Work E-Mail           | Work E-mail       | Work E-mail      | Include |
|   | Employee Ok to Rehire          | OR                | OR               | Include |
|   | Employee Ok to Pay             | OP                | OP               | Include |
|   | Employee Pay Location          | PL                | PL               | Include |
|   | Employee Pay Code              | PC                | PC               | Include |
|   | Employee Pay Schedule          | W4/PS             | W4/PS            | Include |
|   | Employee Stat. Ded Profile     | W4/SDP            | W4/SDP           | Include |
|   | Employee Control Group         | CG                | CG               | Include |
|   | Employee Deferred Pay Option   | DPO               | DPO              | Include |
|   | Employee Fed. Marital/Exemp.   | Fed.M             | Fed.M            | Include |
|   | Employee State Marital/Exemp.  | Sta.M             | Sta.M            | Include |
|   | Employee Retirement AC Code    | Ret Code AC       | Ret Code AC      | Include |
|   | Employee Retirement Codes      | Ret Codes         | Ret Codes        | Include |
|   | Employee ACA Current Class     | ACA Current       | ACA Current      | Include |
|   | Employee ACA Previous Class    | ACA Previous      | ACA Previous     | Include |
|   | Employee ACA Model Class       | ACA Model         | ACA Model        | Include |
|   | Employee Last Check Date       | Last Check Date   | Last Check Date  | Include |
|   | Employee Last Check Number     | Last Check No     | Last Check No    | Include |
|   | Employee Last Check Amount     | Last Check Amt    | Last Check Amt   | Include |

#### Selected Fields

🗄 🔟 Move Top 🟥 Move Up 📰 Move Down 🥫 Move Bottom 🛛 🗙 Exclude 🕺 Exclude All

| Description                | Default<br>Header | Custom<br>Header | Display  | Action  |
|----------------------------|-------------------|------------------|----------|---------|
| Gender                     | G                 | G                | <b>V</b> | Default |
| Employee Birth Date        | Birth Date        | Birth Date       | V        | Exclude |
| Employee Type              | Ту                | Ту               | <b>V</b> | Default |
| Employee Retirement System | RS                | RS               |          | Exclude |
| Employee Home Phone Number | Home Phone        | Home Phone       | <b>V</b> | Exclude |
| Site                       | Site              | Site             | <b>V</b> | Default |
| Bargaining Unit            | BU                | BU               | <b>V</b> | Default |
| Employee Hire Date         | Hire Date         | Hire Date        | V        | Exclude |
| Report Code                | RC                | RC               | <b>V</b> | Default |
| Leave Group                | LG                | LG               | <b>V</b> | Default |
| Termination Date           | Terminated        | Terminated       | <b>V</b> | Default |
| Work Phone                 | Work Phone        | Work Phone       | V        | Default |

Yr: 2008 Dist: 39 Site: 1 GS: W 9/28/2015 3:44:08 PM

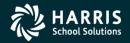

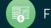

- • ×

### **Employee Search – Add to grid**

| Personnel Personnel Commons (CO) Client Defined (CL) Name Change History Employment Verification (VE) Benefits Management (BM) Applications (AP) Action Log History (AH) Search Action Log History (AH) Search Action Log History (CH) Search Action Log History (CH) Search Action Log History (CH) Search Action Log History (CH) Personnel Portesional Professional Professional Position Control Search Panel Search Panel District: 39 Include Terminated Add to grid Search Panel Search Panel Benefits Management (BM) Applications (AP) Action Log History (CH) Search Action Log History View Audit Log Ourice Label Print Employee Data Import Bernergenzy/Medical Professional Position Control                                                                                                    | Employee Maintenance                                                                                                    | 39 - The Train US                                                                                        | 5D                                                |                               |                 | QS       | S/OAS              | SIS     |                 |            | _ [ |
|----------------------------------------------------------------------------------------------------|----------------------------------------------------------------------------------------------------|----------------------------------------------------------------------------------------------------|---------------------------------------------------|-------------------------------|-----------------|----------|--------------------|---------|-----------------|------------|-----|
| Personnel         Demographic (MA)         Termination (TE)         Employee ID Maintenance         Comments (CO)         Client Defined (CL)         Name Change History         Employment Verification (VE)         Leave Information (IV)         Benefits Management (BM)         Action Log (AL)         Action Log (AL)         Action Log History         View Audit Log         Quick Label Print         Employee Data Import         Brenergency/Medical         Professional         Prosition Control                                                                                                    | ile Options Window Help Videos                                                                                                    | Hot Keys                                                                                                 |                                                   |                               |                 |          |                    |         |                 |            |     |
| Personnel         Demographic (MA)         Termination (TE)         Employee ID Maintenance         Comments (CO)         Client Defined (CL)         Name Change History         Employment Verification (VE)         Leave Information (IV)         Benefits Management (BM)         Action Log (AL)         Action Log (AL)         Action Log History         View Audit Log         Quick Label Print         Employee Data Import         Brenergency/Medical         Professional         Prosition Control                                                                                                    | » 😤 🌄 🥟 📝 🕂 🐭 🕅                                                                                                    | 🥘 🖸 🏹 🕨 🔛                                                                                                |                                                   |                               |                 |          |                    |         |                 |            |     |
| <ul> <li>Demographic (MA)</li> <li>Termination (TE)</li> <li>Employee ID Maintenance</li> <li>Comments (CO)</li> <li>Client Defined (CL)</li> <li>Name Change History</li> <li>Employment Verification (VE)</li> <li>Leave Information (LV)</li> <li>Benefits Management (BM)</li> <li>Applications (AP)</li> <li>Action Log (AL)</li> <li>Action Log History (AH)</li> <li>Search Action Log History (AH)</li> <li>Search Action Log History (AH)</li> <li>Se</li></ul> | arch complete. 1 record(s) found.                                                                                                    |                                                                                                    |                                                   |                               |                 |          |                    |         |                 |            |     |
|                                                                                                    | <ul> <li>Personnel</li> <li>Demographic (MA)</li> <li>Termination (TE)</li> <li>Employee ID Maintenance</li> <li>Comments (CO)</li> <li>Client Defined (CL)</li> <li>Name Change History</li> <li>Employment Verification (VE)</li> <li>Leave Information (LV)</li> <li>Benefits Management (BM)</li> <li>Applications (AP)</li> <li>Action Log (AL)</li> <li>Action Log History (AH)</li> <li>Search Action Log History</li> <li>View Audit Log</li> <li>Quick Label Print</li> <li>Employee Data Import</li> </ul> | By SSN By Ext Ref By Name I<br>001006<br>Ext Ref# : 001006<br>Search Results [Press Ctrl + Enter<br>Name | SSN<br>er to select the highli<br>External<br>Ref | : XXX-XX<br>ghted emp<br>3 Ty | -1000<br>Noyee] | Selected | Emplo<br>RUE<br>RC | SEID: 7 | t<br>7776665554 | Work Phone |     |

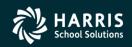

21

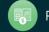

# **Employee Search – Grid Output**

| Section 2 Employee Maintenance                                                      |                      | 39 - The Trai                 | in USD |                 |            |    |          | QSS/Q | DASIS  |          |             |                    |  |
|-------------------------------------------------------------------------------------|----------------------|-------------------------------|--------|-----------------|------------|----|----------|-------|--------|----------|-------------|--------------------|--|
| <u>File Options Window</u>                                                          | Help Videos Hot Keys |                               |        |                 |            |    |          |       |        |          |             |                    |  |
| i 🖘 🧟 🖓 🚺 i                                                                         | + 24 📺 📜 🔼           | < F F                         |        |                 |            |    |          |       |        |          |             |                    |  |
| Search complete. 1 record(                                                          |                      |                               |        |                 |            |    |          |       |        |          |             |                    |  |
| Personnel     Demographic (MA     Termination (TE)     Grid Output     Eile Options | Search               | Panel<br>SN By Ext Ref By Nar | ne Byl | ID              | District : | 39 | <b>.</b> |       | ude Te | erminate | ed 🔽 Add to |                    |  |
|                                                                                     |                      |                               |        |                 |            |    |          |       |        |          |             |                    |  |
| Name                                                                                | History Name         | Preferred<br>Name             | Dist   | External<br>Ref | G          | Ту | Site     | BU    | RC     | LG       | Terminated  | Work Phone         |  |
| COOPER, REA                                                                         | LLIE                 | SNIKSTER                      | 39     | 001003          | M          | FT | 0002     | 04    | 02     | AV       |             | 555-1212 x143      |  |
| PAIN, TRUE                                                                          |                      |                               | 39     | 001006          | F          | FT | 0026     | 04    | 02     | AV       |             | (650)372-0200      |  |
| PERCOX, DEV                                                                         | AYNE                 | DAPMAN                        | 39     | 001004          | М          | FT | 0002     | 02    | 02     | AV       |             |                    |  |
| PERSON-SMIT                                                                         | H, DARRYL            |                               | 39     | 001002          | М          | FT | 0001     | 04    | 02     | AV       |             | (650)372-0200 x608 |  |
| TESTER, IMA                                                                         |                      |                               | 39     | 001007          | М          | FT | 0000     | 01    | 00     | AV       |             |                    |  |
| TROUBLE, RE                                                                         | AL                   |                               | 39     | 001005          | М          | FT | 0015     | 04    | 02     |          |             | (650)372-0200 x608 |  |
|                                                                                     |                      |                               |        |                 |            |    |          |       |        |          |             |                    |  |

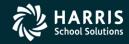

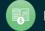

### **QSS/OASIS** Employee Maintenance

# File - Settings

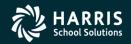

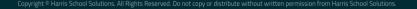

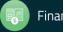

### File – Settings ...

| € | Employee Maintenance                                   |          | 39 - The Train USD                                             | Q  | 55/0A9  | 515      |                  |                     | - D ×   |
|---|--------------------------------------------------------|----------|----------------------------------------------------------------|----|---------|----------|------------------|---------------------|---------|
| E | ile <u>O</u> ptions <u>W</u> indow <u>H</u> elp Videos | Hot Keys |                                                                |    |         |          |                  |                     |         |
|   | Show Status Ctrl                                       | I+F12    |                                                                |    |         |          |                  |                     |         |
|   | View recently added employees [Empty]                  | Alt+V    |                                                                |    |         |          |                  |                     |         |
|   | Settings                                               | •        | Load                                                           | ۲  | -       |          |                  |                     | .::     |
| 1 | Clear Settings on Exit                                 |          | Save                                                           |    |         |          |                  |                     |         |
|   | F Exit                                                 | F12      | Save As                                                        | ۰  | Include | Termin   | nated 🔽 Add to   | o grid              |         |
| Т | - Employee ID Maintenance                              |          | Delete                                                         | ۰I | d Emplo | yee/List | t                |                     |         |
|   | Comments (CO)                                          | 0        | Employee                                                       |    | R, REAL | LIE      |                  | 💽 🤣 🔜               |         |
|   | - Client Defined (CL)                                  |          | Employee Search                                                | •  |         |          |                  |                     |         |
|   | Name Change History     Employment Verification (VE)   | Ex       | Default Masterfile Sort                                        | •  |         | SEID: 5  | 5310563999       |                     |         |
|   | - Leave Information (LV)                               | Searcl   | PYHDATE Range                                                  |    |         |          |                  |                     |         |
|   | Benefits Management (BM)                               |          | QuikPeek                                                       |    | RC      | LG       | Terminated       | Work Phone          |         |
|   | - Applications (AP)                                    |          | Previously Viewed List                                         |    | 02      | AV       |                  | 555-1212 x143       |         |
|   | Action Log (AL)<br>Action Log History (AH)             |          | Color Mode                                                     | •  |         |          |                  |                     |         |
|   | - Search Action Log History                            |          | Auto-activate on Mouse hover                                   |    | 02      | AV       |                  | (650)372-0200       | _       |
|   | ···· View Audit Log                                    |          | Auto-highlight required fields                                 |    | 02      | AV       |                  |                     |         |
|   | Quick Label Print                                      |          | Auto Action Log                                                |    | 02      | AV       |                  | (650)372-0200 x608  |         |
|   | Employee Data Import     Emergency/Medical             |          | Put cursor in search panel when this screen is activated       |    | 00      | AV       |                  |                     |         |
|   | Professional                                           |          | Show info icons when highlighting required fields on dataforms |    | 02      |          |                  | (650)372-0200 x608  |         |
|   | Position Control                                       |          |                                                                |    |         |          |                  |                     |         |
|   |                                                        |          |                                                                |    |         |          |                  |                     |         |
|   |                                                        |          |                                                                |    |         |          |                  |                     |         |
|   |                                                        |          |                                                                |    |         |          |                  |                     |         |
|   |                                                        |          |                                                                |    |         |          |                  |                     |         |
|   |                                                        |          |                                                                |    |         |          |                  |                     |         |
|   |                                                        |          |                                                                |    |         |          |                  |                     |         |
|   |                                                        |          |                                                                |    |         |          |                  |                     |         |
|   |                                                        |          |                                                                |    |         |          |                  |                     |         |
|   |                                                        |          |                                                                |    |         |          |                  |                     |         |
|   |                                                        |          |                                                                |    |         |          |                  |                     |         |
|   |                                                        |          |                                                                |    | V       | 2009     | Dist: 20 Site: 1 | 55: W 2/22/2013 2:4 | 5-26 DM |

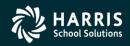

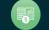

### **Settings – Employee...**

| 🐓 Employee Settings                                                                                                    | ×                                                                     |
|----------------------------------------------------------------------------------------------------|-----------------------------------------------------------------------|
| Configure Maximum number of Open employees<br>Choose the maximum number of employees that can be opened : 5                                         | Choose Main Tree Colors Background Font Color Sample Root Sample Node |
| Windows Colors C Basic Colors     Configure Employee Color Identification                                                                           | Bold Font     Choose Employee List Editor Tree Colors                 |
| Employee 1     Employee 2     Employee 3     Employee 4     Employee 5       Font Color     Font Color     Font Color     Font Color     Font Color | Background Font Color Sample Root Sample Node                         |
|                                                                                                    | Terminated Employee Blink Settings                                    |
|                                                                                                    | Preview :                                                             |
| Choose Employee Grid Colors                                                                                                    | Blink Frequency : 4 Sample Blinking Text                              |
| Row Color Font Color Sample Grid Row                                                                                                    | OK Cancel                                                             |

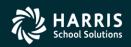

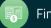

### **QSS/OASIS** Employee Maintenance

# QuikPeeks

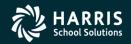

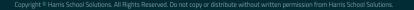

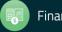

### **Settings – QuikPeeks**

| Options            Check All [Ctrl+K] ■ Uncheck All [Ctrl+N] ■ Invert          Available QuikPeeks            Employee Position Assignments         Employee Position Assignments         Employee Payroll Deductions         Employee Payroll Deductions         Employee Payroll Checks for Current Calendar Year         Employee Payroll Checks for Current Fiscal Year         Employee Payroll Checks for Date Range         Employee Payroll Checks for Date Range         Employee Client Defined Data         Employee Leave Balances         Employee Leave Group History         Employee Leave Group History Running Balance | Selection [Ctrl+1] + Transpose Selection Lists [Ctrl+T]<br>Available DataForms<br>Right-click context menu<br>Demographic (MA)<br>Termination (TE)<br>Employee ID Maintenance<br>Comments (CO)<br>Client Defined (CL)<br>Name Change History<br>Employment Verification (VE)<br>Leave Information (LV)<br>Benefits Management (BM)<br>Applications (AP)<br>Action Log (AL)<br>Action Log History (AH)<br>Search Action Log History<br>View Audit Log<br>Quick Label Print<br>Employee Data Import<br>Employee Data Import<br>Emergency (ME*)<br>Immunizations (ME*) |   |
|----------------------------------------------------------------------------------------------------|----------------------------------------------------------------------------------------------------|---|
|                                                                                                    | Handicaps (ME*)<br>Credentials (SK*)<br>CA-CTC Credentials (CR)<br>CA-CTC Credentials View<br>Service Yrs/Units (SK*)<br>Degrees (SK*)                                                                                                    | - |

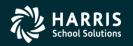

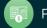

### **Settings – QuikPeeks**

| Qptions                 Check All [Ctrl+K] ■ Uncheck All [Ctrl+N] ■ Invert Selection           Available DataForms                 Fight-click context menu             Demographic (MA)             Termination (TE)             Employee ID Maintenance             Comments (CO)             Client Defined (CL)             Name Change History             Employment Verification (VE)             Leave Information (LV)             Benefits Management (BM)             Applications (AP)             Action Log (AL)             Action Log History             View Audit Log             Quick Label Print             Employee Data Import | on [Ctrl+1] *I* Transpose Selection Lists [Ctrl+T]<br>Available QuikPeeks<br>Employee Comments by Comment Type<br>Employee Position Assignments<br>Employee Position Assignments w/Pay Info<br>Employee Prime Position Assignment<br>Employee Payroll Deductions<br>Employee Payline Information<br>Employee Payline Information<br>Employee Payroll Checks for Current Calendar Year<br>Employee Payroll Checks for Current Fiscal Year<br>Employee Payroll Last Check Information<br>Employee Payroll Checks for Date Range<br>Employee W4 Data<br>Employee Client Defined Data<br>Employee Demographic Information<br>Employee Leave Balances |
|----------------------------------------------------------------------------------------------------|----------------------------------------------------------------------------------------------------|
| Emergency (ME*)<br>Immunizations (ME*)<br>Medical (ME*)<br>Handicaps (ME*)<br>Credentials (SK*)<br>CA-CTC Credentials (CR)<br>CA-CTC Credentials View<br>Service Yrs/Units (SK*)<br>Degrees (SK*)<br>Skills (SK*)<br>Inservice (SK*)<br>Educational Units (EU)<br>Evaluations (EV*)                                                                                                    | <ul> <li>Employee Absences for Current Fiscal Year</li> <li>Employee Leave Group History</li> <li>Employee Leave Group History Running Balance</li> </ul>                                                                                                    |

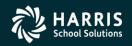

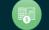

### **Employee Maintenance – QuikPeeks**

| 😓 Demogra  | ohic 39 - The Train USD Q55/0ASIS                                                                                                    |                              |
|------------|----------------------------------------------------------------------------------------------------|------------------------------|
| File Optio |                                                                                                    |                              |
| i 🔒 👔 🗖    | 📑 😭 📑 🚺 💽 💽 🤝 🥘 🍔 Switch to: 🗸 All Posns 🗸 Comments 🗸                                                                                                    |                              |
| PAIN, TRUE | 1006 XXX-XX-1000 ID: 1000123456                                                                                                    | ChangeMode;                  |
|            | Show SSN 🛃                                                                                                    | DEA1-04/09/2011-18:05:24 ;;; |
| Title      | Last Name First Name I. Preferred<br>PAIN TRUE Name History                                                                                                    |                              |
|            | Address : 867 American Street                                                                                                    |                              |
| w          | Eile Options  Close   I Grid Output   🛃 Print Screen                                                                                                    | T: 🔽                         |
| Hc<br>     | Seq         Position         Name         P         Start         End         Placement         P-FTE         Pct         E-FTE         Location           01         000024         COUNSELOR         Y         07/01/2002         11-C         -11         1.0000         100.0000         1.0000         UNION MIDDLE SCHOOL |                              |
|            |                                                                                                    | 1/21/1956                    |
| Lo<br>Fi   |                                                                                                    | 4 - MGMNT V                  |
| Hispani    |                                                                                                    |                              |
| Ethn       |                                                                                                    | Loyalty : V                  |
|            | Yr: 2008 Dist: 39 Site: 1 GS: W                                                                                                    | / 8/8/2012 11:02:51 AM       |

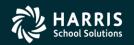

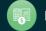

### **QSS/OASIS** Employee Maintenance

# **Highlight Required Fields**

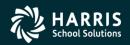

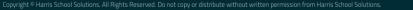

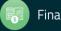

## **Settings – Auto-highlight required fields**

|    | nployee Maintenance                                                           |          |    | 39 - The Train USD                                             | (          | )55/0A9  | 15       |              |                    | _ 🗆 |
|----|-------------------------------------------------------------------------------|----------|----|----------------------------------------------------------------|------------|----------|----------|--------------|--------------------|-----|
| e  |                                                                               |          | 7_ |                                                                |            |          |          |              |                    |     |
|    |                                                                               | Ctrl+F12 | K  |                                                                |            |          |          |              |                    |     |
| L  | View recently added employees [Empty]                                         |          | E  |                                                                |            |          |          |              |                    |     |
| -  | Settings                                                                      | •        |    | Load                                                           | -          |          |          |              |                    |     |
| 1  | Clear Settings on Exit                                                        |          |    | Save                                                           |            |          |          |              |                    |     |
|    | Exit                                                                          | F12      |    | Save As                                                        |            | Include  | Termin   | ated 🔽 Add t | to grid            |     |
|    | - Employee ID Maintenance                                                     |          |    | Delete                                                         | -          | ed Emplo | yee/List | t ———        |                    |     |
|    | ···· Comments (CO)                                                            |          | 0  | Employee                                                       |            | R, REAL  | LIE      |              | 💽 🤣 🔜 📃            |     |
|    | Client Defined (CL)                                                           |          |    | Employee Search                                                | •          |          |          |              |                    |     |
|    | <ul> <li>Name Change History</li> <li>Employment Verification (VE)</li> </ul> | E        | x  | Default Masterfile Sort                                        | - <b>,</b> |          | SEID: 5  | 310563999    |                    |     |
|    | Leave Information (LV)                                                        | Sear     | cl | PYHDATE Range                                                  |            |          |          |              |                    |     |
|    | Benefits Management (BM)                                                      |          | 1  | QuikPeek                                                       |            | RC       | LG       | Terminated   | Work Phone         |     |
|    | ···· Applications (AP)                                                        |          |    | Previously Viewed List                                         |            |          |          | reminated    |                    |     |
|    | Action Log (AL)                                                               |          |    | Color Mode                                                     | •          | 02       | AV       |              | 555-1212 x143      |     |
|    | Action Log History (AH)<br>Search Action Log History                          |          |    | Auto-activate on Mouse hover                                   |            | 02       | AV       |              | (650)372-0200      |     |
|    | - View Audit Log                                                              |          |    | Auto-highlight required fields                                 |            | 02       | AV       |              |                    |     |
|    | ···· Quick Label Print                                                        |          |    | Auto Action Log                                                |            | 02       | AV       |              | (650)372-0200 x608 |     |
|    | Employee Data Import                                                          |          |    | Put cursor in search panel when this screen is activated       |            | 00       | AV       |              |                    |     |
| _  | ⊡ Emergency/Medical<br>Professional                                           |          |    | Show info icons when highlighting required fields on dataforms |            | 02       |          |              | (650)372-0200 x608 |     |
| Ξ. | Professional                                                                  |          | -  |                                                                | _          |          |          |              |                    |     |
| Ξ. | Payroll                                                                       |          |    |                                                                |            |          |          |              |                    |     |
|    |                                                                               |          |    |                                                                |            |          |          |              |                    |     |
|    |                                                                               |          |    |                                                                |            |          |          |              |                    |     |
|    |                                                                               |          |    |                                                                |            |          |          |              |                    |     |
|    |                                                                               |          |    |                                                                |            |          |          |              |                    |     |
|    |                                                                               |          |    |                                                                |            |          |          |              |                    |     |
|    |                                                                               |          |    |                                                                |            |          |          |              |                    |     |
|    |                                                                               |          |    |                                                                |            |          |          |              |                    |     |
|    |                                                                               |          |    |                                                                |            |          |          |              |                    |     |
|    |                                                                               |          |    |                                                                |            |          | _        |              |                    |     |
| _  |                                                                               |          |    |                                                                |            |          |          |              |                    |     |

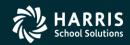

31

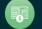

### **Employee Maint. MA – w/required fields**

| 🦫 Demographic                        | 39 - The                          | : Train USD                     | QSS/OASIS         |                                    |
|--------------------------------------|-----------------------------------|---------------------------------|-------------------|------------------------------------|
| <u>File Options N</u> a              | vigation Window                   |                                 |                   |                                    |
|                                      | 🌁 🖸 🚺 💽 🐼 🥘                       | Switch to: - All Posns - Commen | its 🔹             |                                    |
| PAIN, TRUE 1006 )                    | XX-XX-1000 ID: 1000123456         |                                 |                   | ChangeMode .::                     |
|                                      |                                   |                                 | <u>Sho</u>        | w SSN ✔ DEA1-04/09/2011-18:05:24 💥 |
| Title Last N                         |                                   | I. Preferred                    | History           |                                    |
|                                      | 867 American Street<br>San Carlos | State : CA ZIP : 94070          | t                 |                                    |
| Hm :<br>Work email :<br>Home email : |                                   | strict Wrk: (650) 372–0200 Ex:  | T: Oth:           | (000) – T:                         |
| Resident Address :<br>City :         | State :                           | ZIP:                            |                   |                                    |
|                                      | 01/24/2000 Rehire :               |                                 | 01/24/2000        | Date of Birth : 11/21/1956         |
| Long base :                          |                                   |                                 |                   | valuation due :                    |
|                                      |                                   | 04/24/2000 Prev Seniority :     | <u> </u>          | Misc :                             |
| Type :                               | FT - FULLTIME Group :             | Gender : F I 9 :                | E E               | Bargaining unit : 04 - MGMNT 💌     |
| Ethnicity :                          | KL - KL Rep code :                | 02 - CLASS  Citizen :           | US - USA 💌        |                                    |
| Hispanic/Latino :                    | Race:                             |                                 | •                 | <b>•</b>                           |
| Ethnic/Race :                        |                                   | Disabled : 🗖 Veteran : 🗖        | # Dependents :    | 0 Fringe : 🔽 Loyalty : 🔽           |
|                                      |                                   | Lang 1 :                        | Lang 2 :          | Lang 3:                            |
|                                      |                                   |                                 | Yr: 2008 Dist: 39 | Site: 1 GS: W 8/8/2012 1:58:48 PM  |

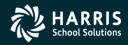

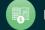

### **QSS/OASIS** Employee Maintenance

# Favorites / Hot Keys

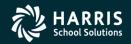

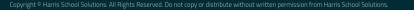

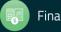

### **Options – Enable Favorites**

| Employee Maintenance 39 - The Train USD Q55/0ASIS |            |          |                                  |               |                                                                                     |                     |         |         |         |          |         |         |                  |                     |         |
|---------------------------------------------------|------------|----------|----------------------------------|---------------|-------------------------------------------------------------------------------------|---------------------|---------|---------|---------|----------|---------|---------|------------------|---------------------|---------|
| Eile                                              | • [        | Opt      | ions <u>W</u> indow <u>H</u> elp | Videos Hot Ke | eys                                                                                 |                     |         |         |         |          |         |         |                  |                     |         |
| <b>1</b>                                          | <b>,</b> « | •        | Search by SSN                    | Ctrl+Alt+S    | 1 📢 下 🔽                                                                             |                     |         |         |         |          |         |         |                  |                     |         |
|                                                   |            | 5        | Search by External Ref           | Ctrl+Alt+E    |                                                                                     |                     |         |         |         |          |         |         |                  |                     |         |
|                                                   | _          | a        | Search by Name                   | Ctrl+Alt+N    |                                                                                     |                     |         |         |         |          |         |         |                  |                     |         |
|                                                   |            |          | Search by ID                     | Ctrl+Alt+I    | ch Panel                                                                            |                     |         |         |         |          |         |         |                  |                     |         |
| Ē                                                 | ·          |          | Put cursor in current searc      | h field F1    | N. CON By Ext Ref D. Name                                                           | nun İ               | Distrie | :t: 39  | •       |          | Include | Termin  | ated 🔽 Add t     | to grid             |         |
|                                                   | 1          | <b>1</b> | Search                           | F3            | By SSN By Ext Ref By Name By ID District. 133 ▼ 1 Include Ferminated IV Add to grid |                     |         |         |         |          |         |         |                  |                     |         |
|                                                   | •          | -        | Advanced Search                  | Ctrl+Alt+A    | 001007                                                                              |                     |         |         |         | PAIN, TR | RUE     | -       |                  | 💽 🥜 🔜               |         |
|                                                   |            | ₽/       | Select Highlighted               | F4            |                                                                                     |                     |         |         |         |          |         |         |                  |                     |         |
|                                                   | 1          | 9        | Clear search results             | Ctrl+F1       | Ext Ref# : 001006                                                                   | 5                   | SSN : > | XX-XX   | -1000   |          |         | SEID: 7 | 776665554        |                     |         |
|                                                   |            |          | Change SSN                       | F10           | rch Results [Press Ctrl + Ente                                                      | er to select the hi | ghligh  | ted emp | oloyee] |          |         |         |                  |                     |         |
|                                                   |            | +        | Add New Employee                 | F9            | Name                                                                                | External<br>Ref     | G       | Ту      | Site    | BU       | RC      | LG      | Terminated       | Work Phone          |         |
|                                                   | -          | 84       | Add Substitute Employee          | Ctrl+F9       | COOPER, REALLIE<br>(SNIKSTER)                                                       | 001003              | м       | FT      | 0002    | 04       | 02      | AV      |                  | 555-1212 x143       |         |
|                                                   |            |          | Grid Output                      | Shift+F11     | PAIN, TRUE                                                                          | 001006              | F       | FT      | 0026    | 04       | 02      | AV      |                  | (650)372-0200       |         |
|                                                   |            | 3        | Print Screen                     | F11           | PERCOX, DEWAYNE<br>(DAPMAN)                                                         | 001004              | м       | FT      | 0002    | 02       | 02      | AV      |                  |                     |         |
|                                                   |            | 14       | First Employee                   | Shift+F5      | PERSON-SMITH, DARRYL                                                                | 001002              | М       | FT      | 0001    | 04       | 02      | AV      |                  | (650)372-0200 x608  |         |
|                                                   |            |          | Previous Employee                | F5            | TESTER, IMA                                                                         | 001007              | М       | FT      | 0000    | 01       | 00      | AV      |                  |                     |         |
|                                                   |            | Þ        | Next Employee                    | F6            | TROUBLE, REAL                                                                       | 001005              | М       | FT      | 0015    | 04       | 02      |         |                  | (650)372-0200 x608  |         |
|                                                   |            | ы        | Last Employee                    | Shift+F6      |                                                                                     |                     |         |         |         |          |         |         |                  |                     |         |
| l t                                               | ··         |          | View Auto-load Settings          | Ctrl+M        | -                                                                                   |                     |         |         |         |          |         |         |                  |                     |         |
| Ē                                                 |            | ~        | Enable Favorites                 |               | 1                                                                                   |                     |         |         |         |          |         |         |                  |                     |         |
|                                                   |            |          | Edit Employee Lists              | Ctrl+L        |                                                                                     |                     |         |         |         |          |         |         |                  |                     |         |
|                                                   |            |          |                                  |               |                                                                                     |                     |         |         |         |          |         |         |                  |                     |         |
|                                                   |            |          |                                  |               |                                                                                     |                     |         |         |         |          |         |         | Dict: 20 Sito: 1 | GS: W 2/22/2013 3:1 | 2:47 DM |

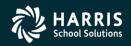

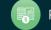

### **Adding forms to Favorites**

| Employee Maintenance                           | 39 - The Train US                 | D                        |            |         | Qs       | 5/0A9   | 515     |                  |                    | - 🗆 ×    |
|------------------------------------------------|-----------------------------------|--------------------------|------------|---------|----------|---------|---------|------------------|--------------------|----------|
| File Options Window Help Videos Hot            | t Keys                            |                          |            |         |          |         |         |                  |                    |          |
| 🗇 🥸 🎥 🥟 🏹 🕂 🐭 🗐 🥘                              |                                   |                          |            |         |          |         |         |                  |                    |          |
| • • • • •                                      |                                   |                          |            |         |          |         |         |                  |                    | .:       |
|                                                |                                   |                          |            |         |          |         |         |                  |                    |          |
| Favorites<br>⊡ Personnel                       | Search Panel                      |                          |            |         |          |         |         |                  |                    |          |
| Demographic (MAA)                              | SSN By Ext Ref By Name            | By ID Dist               | trict : 39 | •       |          | Include | Termir  | nated 🔽 Add to   | o grid             |          |
| Termination (T 🖃 Add to Favorites              |                                   |                          |            | l I     | Selected | Emplo   | yee/Lis |                  |                    |          |
| Employee ID N 🛃 Add to SpeedLinks              | ▶ 001007                          |                          |            |         | PAIN, TF | RUE     |         |                  | 💽 🥜 🔜 📃            |          |
| Comments (C<br>Client Defined                  | . D. (#. 001000                   |                          |            |         |          |         |         |                  |                    |          |
|                                                | xt Ref# : 001006                  | SSN                      | : XXX-XX   | -1000   |          |         | SEID: 7 | 776665554        |                    |          |
| Employment Verification (VE)                   | Search Results [Press Ctrl + Ente | er to select the highlig | ghted emp  | oloyee] |          |         |         |                  |                    | _        |
| Leave Information (LV)                         | Name                              | External G               | i Ty       | Site    | BU       | RC      | LG      | Terminated       | Work Phone         |          |
| Benefits Management (BM)     Applications (AP) | COOPER, REALLIE                   | 001003 M                 | FT         | 0002    | 04       | 02      | AV      |                  | 555-1212 x143      |          |
| Action Log (AL)                                | (SNIKSTER)                        |                          |            |         |          |         | AV      |                  |                    | _        |
| Action Log History (AH)                        | PAIN, TRUE     PERCOX, DEWAYNE    |                          | FT         | 0026    | 04       | 02      |         |                  | (650)372-0200      | _        |
| - Search Action Log History                    | (DAPMAN)                          | 001004 M                 | FT         | 0002    | 02       | 02      | AV      |                  |                    |          |
| ···· View Audit Log                            | PERSON-SMITH, DARRYL              | 001002 M                 | FT         | 0001    | 04       | 02      | AV      |                  | (650)372-0200 x608 | _        |
| Quick Label Print     Employee Data Import     | TESTER, IMA                       | 001007 M                 | FT         | 0000    | 01       | 00      | AV      |                  |                    |          |
| Employee Data Import     Emergency/Medical     | TROUBLE, REAL                     | 001005 M                 | FT         | 0015    | 04       | 02      |         |                  | (650)372-0200 x608 |          |
|                                                |                                   |                          |            |         |          |         |         |                  |                    |          |
| Position Control                               |                                   |                          |            |         |          |         |         |                  |                    |          |
| ⊞ Payroll                                      |                                   |                          |            |         |          |         |         |                  |                    |          |
|                                                |                                   |                          |            |         |          |         |         |                  |                    |          |
|                                                |                                   |                          |            |         |          |         |         |                  |                    |          |
|                                                |                                   |                          |            |         |          |         |         |                  |                    |          |
|                                                |                                   |                          |            |         |          |         |         |                  |                    |          |
|                                                |                                   |                          |            |         |          |         |         |                  |                    |          |
|                                                |                                   |                          |            |         |          |         |         |                  |                    |          |
|                                                |                                   |                          |            |         |          |         |         |                  |                    |          |
| ļ                                              |                                   |                          |            |         |          |         |         |                  |                    |          |
|                                                |                                   |                          |            |         |          | Y       | r: 2008 | Dist: 39 Site: 1 | G5: W 2/22/2013 3: | 50:58 PM |

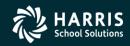

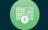

### **Employee Maintenance – Favorites**

| mployee Maintenance                                | 39 - The Train US                 | D                 |           |        |         | Qs       | 55/0A9  | IS .     |                 |                    | _ [ |
|----------------------------------------------------|-----------------------------------|-------------------|-----------|--------|---------|----------|---------|----------|-----------------|--------------------|-----|
| e Options <u>W</u> indow <u>H</u> elp Videos       | Hot Keys                          |                   |           |        |         |          |         |          |                 |                    |     |
| Þ 😤 🎥 🥜 📝 🕂 🔛 💷 🤅                                  | 👰 💽 💽 💽 🗾                         |                   |           |        |         |          |         |          |                 |                    |     |
| •                                                  |                                   |                   |           |        |         |          |         |          |                 |                    |     |
|                                                    |                                   |                   |           |        |         |          |         |          |                 |                    |     |
| - Favorites                                        | Search Panel                      |                   |           |        |         |          |         |          |                 |                    |     |
| Demographic (MA)<br>Assignments/ENH (EA)           | By SSN By Ext Ref By Name         | evin İ            | Distric   | :t: 39 | •       |          | Include | Termin   | nated 🛛 💌 Add t | to grid            |     |
| - Pay Lines (PR)                                   | by 53N by barner by Name          |                   |           |        | lr      | Selected | l Emplo | vee/List | t               |                    |     |
| Deductions (PD)                                    | 001007                            |                   |           |        |         | PAIN, TR |         |          |                 | 💽 🤣 🔜              |     |
| Personnel                                          |                                   |                   |           |        |         | 1        |         |          |                 |                    |     |
| Demographic (MA)                                   | Ext Ref# : 001006                 |                   | SSN : X   | xx-xx  | -1000   |          |         | SEID: 7  | 77766655554     |                    |     |
| Termination (TE)                                   | Search Results [Press Ctrl + Ente | r to calact the l | hiabliab  | ad am  | lovol   |          |         |          |                 |                    |     |
| Employee ID Maintenance                            |                                   |                   | Ingringri |        | pioyeej |          | 1       |          |                 |                    |     |
| Comments (CO)<br>Client Defined (CL)               | Name                              | External<br>Ref   | G         | Ту     | Site    | BU       | RC      | LG       | Terminated      | Work Phone         |     |
| Name Change History                                | COOPER, REALLIE<br>(SNIKSTER)     | 001003            | м         | FT     | 0002    | 04       | 02      | AV       |                 | 555-1212x143       |     |
| Employment Verification (VE)                       | PAIN, TRUE                        | 001006            | F         | FT     | 0026    | 04       | 02      | AV       |                 | (650)372-0200      |     |
| Leave Information (LV)<br>Benefits Management (BM) | PERCOX, DEWAYNE<br>(DAPMAN)       | 001004            | М         | FT     | 0002    | 02       | 02      | AV       |                 |                    |     |
| ··· Applications (AP)                              | PERSON-SMITH, DARRYL              | 001002            | М         | FT     | 0001    | 04       | 02      | AV       |                 | (650)372-0200 x608 |     |
| Action Log (AL)                                    | TESTER, IMA                       | 001007            | М         | FT     | 0000    | 01       | 00      | AV       |                 |                    |     |
| Action Log History (AH)                            | TROUBLE, REAL                     | 001005            | М         | FT     | 0015    | 04       | 02      |          |                 | (650)372-0200 x608 |     |
| Search Action Log History                          |                                   |                   |           |        |         |          |         |          |                 |                    |     |
| View Audit Log<br>Quick Label Print                |                                   |                   |           |        |         |          |         |          |                 |                    |     |
| Employee Data Import                               |                                   |                   |           |        |         |          |         |          |                 |                    |     |
| Emergency/Medical                                  |                                   |                   |           |        |         |          |         |          |                 |                    |     |
| Professional                                       |                                   |                   |           |        |         |          |         |          |                 |                    |     |
| Position Control                                   |                                   |                   |           |        |         |          |         |          |                 |                    |     |
| Payroll                                            |                                   |                   |           |        |         |          |         |          |                 |                    |     |
|                                                    |                                   |                   |           |        |         |          |         |          |                 |                    |     |
|                                                    |                                   |                   |           |        |         |          |         |          |                 |                    |     |
|                                                    |                                   |                   |           |        |         |          |         |          |                 |                    |     |
|                                                    |                                   |                   |           |        |         |          |         |          |                 |                    |     |
|                                                    |                                   |                   |           |        |         |          |         |          |                 |                    |     |
| <sup>_</sup>                                       |                                   |                   |           |        |         |          |         |          |                 | CS: W 2/22/2013 3. |     |

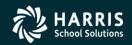

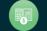

| 🐓 Employee Maintenance                     | 39 - The Train USD              |                 |         |          |        | QS       | 5/0A | 515      |                      |                     |          |
|--------------------------------------------|---------------------------------|-----------------|---------|----------|--------|----------|------|----------|----------------------|---------------------|----------|
| File Options Window Help Videos Hot Ke     | eys                             |                 |         |          |        |          |      |          |                      |                     |          |
| 👁 😤 🧶 🥟 📝 🕂 SH 🗐 🥘 🛽                       |                                 |                 |         |          |        |          |      |          |                      |                     |          |
|                                            |                                 |                 |         |          |        |          | Hot  | key f    | or Demograph         | ic (MA)             |          |
| · · · · · · · · · · · · · · · · · · ·      |                                 |                 |         |          |        |          | -    |          |                      |                     |          |
| - FavoritesSe                              | arch Panel                      |                 |         |          |        |          | -    | -Me      | difier               |                     |          |
| Demographic (MA)                           |                                 | 1               | Distrie | st: 39   | -      | Г        | 1    |          |                      |                     |          |
| Assignments/ENH (EA)                       | By SSN By Ext Ref By Name       | By ID           |         | 1        |        | Selected |      |          | Ctrl 🗌 Alt           | Shift               |          |
| Pay Lines (PR)<br>Deductions (PD)          | 001007                          |                 |         |          |        | PAIN, TR |      | L        |                      |                     |          |
|                                            | 1                               |                 |         |          |        | FAIN, IT | -    | ⊏Кеу     | ,                    |                     |          |
| Demographic (MA)                           | Ext Ref# : 001006               | 9               | SSN : X | <u> </u> | -1000  |          |      |          |                      |                     |          |
| Terminatior 🔜 Add to Favorites             | arch Results [Press Ctrl + Ente |                 |         |          |        |          |      |          | <u> </u>             |                     |          |
| Add to SpeedLinks                          | arch Results (Press Ctri + Ente |                 | gniign  |          | xoyeej | I        | -    | L        |                      |                     |          |
| Client Defin Assign Hotkey                 | Name                            | External<br>Ref | G       | Ту       | Site   | BU       |      |          |                      | ОК                  | Cancel   |
| Name Char Remove Hotkey                    | COOPER, REALLIE<br>(SNIKSTER)   | 001003          | М       | FT       | 0002   | 04       |      |          |                      |                     |          |
| Employment Verification (VE)               | PAIN, TRUE                      | 001006          | F       | FT       | 0026   | 04       | 02   | AV       |                      | (650)372-0200       |          |
| Leave Information (LV)                     | PERCOX, DEWAYNE                 | 001004          | м       | FT       | 0002   | 02       | 02   | AV       |                      |                     |          |
| Benefits Management (BM)                   | (DAPMAN)                        |                 |         |          |        |          |      |          |                      | (050)070 0000 000   |          |
| Applications (AP)<br>Action Log (AL)       |                                 | 001002          | M       | FT       | 0001   | 04       | 02   | AV       |                      | (650)372-0200 x608  |          |
| Action Log (AL)<br>Action Log History (AH) |                                 | 001007          | M       | FT       | 0000   | 01       | 00   | AV       |                      | (050)272.0200000    |          |
| Search Action Log History                  | TROUBLE, REAL                   | 001005          | М       | FT       | 0015   | 04       | 02   |          |                      | (650)372-0200 x608  |          |
| ···· View Audit Log                        |                                 |                 |         |          |        |          |      |          |                      |                     |          |
| - Quick Label Print                        |                                 |                 |         |          |        |          |      |          |                      |                     |          |
| Employee Data Import                       |                                 |                 |         |          |        |          |      |          |                      |                     |          |
| Emergency/Medical                          |                                 |                 |         |          |        |          |      |          |                      |                     |          |
| Professional     Position Control          |                                 |                 |         |          |        |          |      |          |                      |                     |          |
|                                            |                                 |                 |         |          |        |          |      |          |                      |                     |          |
|                                            |                                 |                 |         |          |        |          |      |          |                      |                     |          |
|                                            |                                 |                 |         |          |        |          |      |          |                      |                     |          |
|                                            |                                 |                 |         |          |        |          |      |          |                      |                     |          |
|                                            |                                 |                 |         |          |        |          |      |          |                      |                     |          |
|                                            |                                 |                 |         |          |        |          |      |          |                      |                     |          |
|                                            |                                 |                 |         |          |        |          |      |          |                      |                     |          |
|                                            |                                 |                 |         |          |        |          | Y    | 'r: 2008 | 3 Dist: 39 Site: 1 G | 5: W 2/22/2013 4:01 | :07 PM 🔐 |

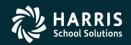

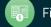

### **Employee Maintenance – Show Hot Keys**

| 🐓 Employee Maintenance                                                                                                    | 39 - The Train U                                                                                                    | SD                       |                                                                                 |         | QS | S/OAS | SIS     |            |                     |     |
|----------------------------------------------------------------------------------------------------|----------------------------------------------------------------------------------------------------|--------------------------|---------------------------------------------------------------------------------|---------|----|-------|---------|------------|---------------------|-----|
| <u>F</u> ile <u>O</u> ptions <u>W</u> indow <u>H</u> elp Videos                                                                                                    | Hot Keys                                                                                                    |                          |                                                                                 |         |    |       |         |            |                     |     |
|                                                                                                    | Demographic (MA)         Ctrl+Shift           Assignments/ENH (EA)         Ctrl+Shift           Pay Lines (PR)         Ctrl+Shift           Deductions (PD)         Ctrl+Shift | +Ε<br>+Ρ                 |                                                                                 |         |    |       |         |            |                     | .:: |
| Demographic (MA)     Assignments/ENH (EA)     Pay Lines (PR)     Deductions (PD)     Personnel                                                                                                    | By SSN By Ext Ref By Name                                                                                                    | By ID Dist               | District : 39  Include Terminated Add to grid Selected Employee/List PAIN, TRUE |         |    |       |         |            |                     |     |
| Demographic (MA)                                                                                                    | Ext Ref# : 001006                                                                                                    | SSN                      | : xxx-xx                                                                        | -1000   |    |       | SEID: 7 | 7776665554 |                     |     |
| Termination (TE)     Employee ID Maintenance                                                                                                    | Search Results [Press Ctrl + Ent                                                                                                    | er to select the highlig | phted emp                                                                       | oloyee] |    |       |         |            |                     |     |
| - Comments (CO)                                                                                                    | Name                                                                                                    | External G<br>Ref        | Ту                                                                              | Site    | BU | RC    | LG      | Terminated | Work Phone          |     |
| ···· Client Defined (CL)<br>···· Name Change History                                                                                                    | COOPER, REALLIE<br>(SNIKSTER)                                                                                                    | 001003 M                 | FT                                                                              | 0002    | 04 | 02    | AV      |            | 555-1212x143        |     |
| Employment Verification (VE)                                                                                                    | PAIN, TRUE                                                                                                    | 001006 F                 | FT                                                                              | 0026    | 04 | 02    | AV      |            | (650)372-0200       |     |
| Leave Information (LV)     Benefits Management (BM)                                                                                                    | PERCOX, DEWAYNE<br>(DAPMAN)                                                                                                    | 001004 M                 | FT                                                                              | 0002    | 02 | 02    | AV      |            |                     |     |
| Applications (AP)                                                                                                    | PERSON-SMITH, DARRYL                                                                                                    | 001002 M                 | FT                                                                              | 0001    | 04 | 02    | AV      |            | (650)372-0200 x608  |     |
| Action Log (AL)                                                                                                    | TESTER, IMA                                                                                                    | 001007 M                 | FT                                                                              | 0000    | 01 | 00    | AV      |            |                     |     |
| Action Log History (AH)                                                                                                    | TROUBLE, REAL                                                                                                    | 001005 M                 | FT                                                                              | 0015    | 04 | 02    |         |            | (650)372-0200 x608  |     |
| <ul> <li>Search Action Log History</li> <li>View Audit Log</li> <li>Quick Label Print</li> <li>Employee Data Import</li> <li>Emergency/Medical</li> <li>Professional</li> <li>Position Control</li> <li>Payroll</li> </ul> |                                                                                                    |                          |                                                                                 |         |    |       |         |            | G5: W 2/22/2013 4:0 |     |

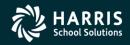

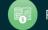

# **Employee Lists**

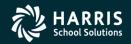

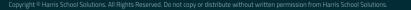

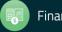

| 🦫 En         | iploye   | e Maintenance                  |             | 39 - The Train USD             |                      |         |        | QSS/0ASIS |          |         |         |                    |                     |          |
|--------------|----------|--------------------------------|-------------|--------------------------------|----------------------|---------|--------|-----------|----------|---------|---------|--------------------|---------------------|----------|
| <u>F</u> ile | Opt      | tions <u>W</u> indow Help+Vide | eo Hot Keys | _                              |                      |         |        |           |          |         |         |                    |                     |          |
| <b>_</b>     | ې 🐺      | Search by SSN                  | Ctrl+Alt+S  | 1 💽 💽 💽                        |                      |         |        |           |          |         |         |                    |                     |          |
| Com          | - 5      | Search by External Ref         | Ctrl+Alt+E  |                                |                      |         |        |           |          |         |         |                    |                     |          |
|              | <b>a</b> | Search by Name 0               | Ctrl+Alt+N  |                                |                      |         |        |           |          |         |         |                    |                     | .::      |
|              |          | Search by ID                   | Ctrl+Alt+I  | ch Panel                       |                      |         |        |           |          |         |         |                    |                     |          |
|              |          | Put cursor in current search   | n field F1  |                                |                      | Distric | :t: 39 | •         |          | Include | Termir  | nated 🔽 Add t      | o grid              |          |
|              | <b>B</b> | Search                         | F3          | By SSN By Ext Ref By Name      | By ID                |         | · ·    |           | Selected | l Emplo | vee/Lis | t                  |                     |          |
|              | -        | Advanced Search (              | Ctrl+Alt+A  |                                |                      |         |        |           | PAIN, T  |         | ,       | -                  | 🖃 🥏 🔜               |          |
|              | 2        | Select Highlighted             | F4          |                                |                      |         |        |           |          |         |         |                    | _                   |          |
|              | ۵        | Clear search results           | Ctrl+F1     | Ext Ref# : 001006              | S                    | SN : X  | XX-XX  | 1000      |          |         | SEID: 7 | 776665554          |                     |          |
|              |          | Change SSN                     | F10         | rch Results [Press Ctrl + Ente | er to select the hig | hlight  | ed emp | loyee]    |          |         |         |                    |                     |          |
|              | +        | Add New Employee               | F9          | Name 🛆                         | External             | G       | Ту     | Site      | BU       | RC      | LG      | Terminated         | Work Phone          |          |
|              | 84       | Add Substitute Employee        | Ctrl+F9     | COOPER, REALLIE                | Ref                  |         | -      |           |          |         |         | Tommatod           |                     | _        |
|              |          |                                |             | (SNIKSTER)                     | 001003               | М       | FT     | 0002      | 04       | 02      | AV      |                    | 555-1212 x 143      |          |
|              |          |                                | Shift+F11   | PAIN, TRUE                     | 001006               | F       | FT     | 0026      | 04       | 02      | AV      |                    | (650)372-0200       |          |
|              | 3        | Print Screen                   | F11         | PERCOX, DEWAYNE<br>(DAPMAN)    | 001004               | М       | FT     | 0002      | 02       | 02      | AV      |                    |                     |          |
|              |          | First Employee                 | Shift+F5    | PERSON-SMITH, DARRYL           | 001002               | М       | FT     | 0001      | 04       | 02      | AV      |                    | (650)372-0200 x608  |          |
|              |          | Previous Employee              | F5          | TESTER, IMA                    | 001007               | М       | FT     | 0000      | 01       | 00      | AV      |                    |                     |          |
|              |          | Next Employee                  | F6          | TROUBLE, REAL                  | 001005               | М       | FT     | 0015      | 04       | 02      |         |                    | (650)372-0200 x608  |          |
|              |          | Last Employee                  | Shift+F6    |                                |                      |         |        |           |          |         |         |                    |                     |          |
|              |          | View Auto-load Settings        | Ctrl+M      |                                |                      |         |        |           |          |         |         |                    |                     |          |
|              |          | Enable Favorites               |             | -                              |                      |         |        |           |          |         |         |                    |                     |          |
|              |          | Edit Employee Lists            | Ctrl+L      |                                |                      |         |        |           |          |         |         |                    |                     |          |
|              | S        | kills (SK*)                    |             | _                              |                      |         |        |           |          |         |         |                    |                     |          |
|              |          | nservice (SK*)                 |             |                                |                      |         |        |           |          |         |         |                    |                     |          |
|              | E        | ducational Units (EU)          |             |                                |                      |         |        |           |          |         |         |                    |                     |          |
|              | E        | valuations (EV*)               |             |                                |                      |         |        |           |          |         |         |                    |                     |          |
|              | T        | est Results (EV*)              |             |                                |                      |         |        |           |          |         |         |                    |                     |          |
|              | T        | eaching History (TS*)          |             |                                |                      |         |        |           |          |         |         |                    |                     |          |
|              |          | eaching Preferences (TS*)      |             |                                |                      |         |        |           |          |         |         |                    |                     |          |
|              | Posit    | tion Control                   | ▼           |                                |                      |         |        |           |          |         |         |                    |                     |          |
|              |          |                                |             |                                |                      |         |        |           |          | Y       | r: 2008 | B Dist: 39 Site: 1 | GS: W 2/24/2013 1:3 | 80:25 PM |

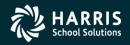

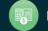

## Edit Employee Lists (cont.)

|                                                                    |                |                               |                 |      |    | •    |    |      | -        |               |                      |
|--------------------------------------------------------------------|----------------|-------------------------------|-----------------|------|----|------|----|------|----------|---------------|----------------------|
| Employee List Editor                                               |                |                               |                 |      |    |      |    |      |          |               | _ 🗆 ×                |
| File Options                                                       |                |                               |                 |      |    |      |    |      |          |               |                      |
| e) 🔒 😭 📥 💷 🥘                                                       |                |                               |                 |      |    |      |    |      |          |               |                      |
| arch complete. 6 record(s) found.                                  |                |                               |                 |      |    |      |    |      |          |               | ChangeMode ;;        |
|                                                                    |                |                               |                 |      |    |      |    |      |          |               |                      |
|                                                                    |                |                               |                 |      |    |      |    |      |          |               |                      |
| -                                                                  | : 😹 Impor      | t 👻 🖓 Export 👻 🇞 Remove 🖇     | 🔓 Select 🕞 🕯    | Edit |    |      |    |      |          |               |                      |
|                                                                    | Dist           | Name                          | External<br>Ref | G    | Ту | Site | BU | RC   | LG       | Terminated    | Work Phone           |
| QSSUG Conference 2013 (Active)                                     | ▶ 39           | COOPER, REALLIE<br>(SNIKSTER) | 001003          | м    | FT | 0002 | 04 | 02   | AV       |               | 555-1212 x143        |
| Double-click to view employees<br>Right-click to view list-managen | s in this list | TEATER INA                    | 001007          | М    | FT | 0000 | 01 | 00   | AV       |               |                      |
| right click to view list manager                                   | 39             | PERSON-SMITH, DARRYL          | 001002          | М    | FT | 0001 | 04 | 02   | AV       |               | (650)372-0200 x608   |
|                                                                    | 39             | PERCOX, DEWAYNE<br>(DAPMAN)   | 001004          | м    | FT | 0002 | 02 | 02   | AV       |               |                      |
|                                                                    | 39             | PAIN, TRUE                    | 001006          | F    | FT | 0026 | 04 | 02   | AV       |               | (650)372-0200        |
|                                                                    | 39             | TROUBLE, REAL                 | 001005          | М    | FT | 0000 | 04 | 02   |          |               | (650)372-0200 x608   |
|                                                                    |                |                               |                 |      |    |      |    |      |          |               |                      |
|                                                                    |                |                               |                 |      |    |      |    |      |          |               |                      |
|                                                                    |                |                               |                 |      |    |      | Vr | 2008 | Dist: 39 | Site: 1 GS: W | 2/24/2013 1:40:52 PM |

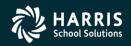

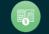

## **Employee History Lists**

| Employee Maintenance                                   | D                                  |                 |            | QS      | 5/0A9    | IS      |          |             |                     |   |
|--------------------------------------------------------|------------------------------------|-----------------|------------|---------|----------|---------|----------|-------------|---------------------|---|
| <u>File O</u> ptions <u>W</u> indow Help+Video Ho      | t Keys                             |                 |            |         |          |         |          |             |                     |   |
| əə 💱 🏖 🧇 📝 🕂 Səl 📖 3                                   |                                    |                 |            |         |          |         |          |             |                     |   |
|                                                        |                                    |                 |            |         |          |         |          |             |                     |   |
|                                                        |                                    |                 |            |         |          |         |          |             |                     |   |
| Action Log History (AH)                                | Search Panel                       |                 |            |         |          |         |          |             |                     |   |
| Search Action Log History                              |                                    | Die             | strict : 3 | 9 🔻     |          | Include | Termin   | nated 🔽 Add | l to grid           |   |
| ···· View Audit Log<br>···· Quick Label Print          | By SSN By Ext Ref By Name B        | by ID           | ,          |         | Selected | Emplo   | vee/Liet |             |                     |   |
| - Employee Data Import                                 |                                    |                 |            |         | COOPER   |         |          |             | 💽 🥜 🔜               |   |
| - Emergency/Medical                                    |                                    |                 |            |         | JCOOL EN | , NEAL  |          |             |                     |   |
| Emergency (ME*)                                        | Ext Ref# : 001003                  | SSN             | I : XXX-XX | <-5555  |          |         | SEID: 5  | 310563999   |                     |   |
| Immunizations (ME*)                                    |                                    |                 |            |         |          |         |          |             |                     |   |
| Medical (ME*)                                          | Search Results [Press Ctrl + Enter | -               | ignica em  | pioyee] |          | 1       |          |             |                     |   |
| Handicaps (ME*)                                        | Name 🛆                             | External<br>Ref | G Ty       | Site    | BU       | RC      | LG       | Terminated  | Work Phone          |   |
| Professional     Position Control                      | COOPER, REALLIE                    | 001003 M        | I FT       | 0002    | 04       | 02      | AV       |             | 555-1212 x143       |   |
|                                                        | (SNIKSTER)                         | 001006 F        |            | 0026    | 04       | 02      | AV       |             | (650)372-0200       | _ |
| W4/Control Data (W4)                                   |                                    |                 |            |         |          |         |          |             | (600)372-0200       | _ |
| ··· Direct Deposit                                     | (DAPMAN)                           | 001004 M        | 1 FT       | 0002    | 02       | 02      | AV       |             |                     |   |
| ··· Deductions (PD)                                    | PERSON-SMITH, DARRYL               | 001002 M        | 1 FT       | 0001    | 04       | 02      | AV       |             | (650)372-0200 x608  |   |
| ···· Pay Lines (PR)                                    | TESTER, IMA                        | 001007 M        | 1 FT       | 0000    | 01       | 00      | AV       |             |                     |   |
| Payroll Events (PE)                                    | TROUBLE, REAL                      | 001005 M        | 1 FT       | 0015    | 04       | 02      |          |             | (650)372-0200 x608  |   |
| ···· Time Card Entry (TC)<br>···· Deferred Pay         |                                    |                 |            |         |          |         |          |             |                     |   |
| - Deduction Accumulators                               |                                    |                 |            |         |          |         |          |             |                     |   |
| Substitute Batch Entry                                 |                                    |                 |            |         |          |         |          |             |                     |   |
| Child Support Information                              |                                    |                 |            |         |          |         |          |             |                     |   |
| - Tax Modeling                                         |                                    |                 |            |         |          |         |          |             |                     |   |
| ···· Payroll Data Import                               |                                    |                 |            |         |          |         |          |             |                     |   |
| History / Inspect                                      |                                    |                 |            |         |          |         |          |             |                     |   |
| ···· Payroll History<br>···· Search Pay History        |                                    |                 |            |         |          |         |          |             |                     |   |
| ···· Search Pay History<br>···· Inspect Labor/Benefits |                                    |                 |            |         |          |         |          |             |                     |   |
| ··· View Retirement History                            |                                    |                 |            |         |          |         |          |             |                     |   |
| View W2 Data                                           |                                    |                 |            |         |          |         |          |             |                     |   |
| <b>•</b>                                               |                                    |                 |            |         |          |         |          |             |                     |   |
|                                                        |                                    |                 |            |         |          |         |          |             | GS: W 2/24/2013 12: |   |

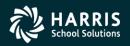

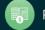

## **Payroll History**

| ayroll H       | listory    |                  | 39 - The Train USD |                |               |                 |            | QSS/OASIS         |                      |                |                |                 |         |
|----------------|------------|------------------|--------------------|----------------|---------------|-----------------|------------|-------------------|----------------------|----------------|----------------|-----------------|---------|
| e <u>O</u> pti | tions      | Window           |                    |                |               |                 |            |                   |                      |                |                |                 |         |
| ∋ Add G        |            | From 🔄 F         | Refresh            | Save           | ve and Close  | -X Close        |            |                   | 🧊 📝 🛛                | h 🗈 🔍          | Switch to: -   |                 |         |
|                |            |                  | 03 XXX-XX-1        |                |               |                 | 99999999 1 |                   | -3 -                 |                |                | 🕨 🖬 Inspe       | ctMode  |
| GRINI          | 11, KLA    |                  | J ~~~~1            |                |               | warrant. :      |            | 2/31/2010         |                      |                | الحا لحا       | <b>Man</b> mspe | curioue |
|                |            |                  | - 1                |                | F             | · · · · · · · · | 1          |                   |                      |                |                |                 |         |
| ayroll Hist    | story   In | spect (PHUPD     | )T) Inspect D      | etail (PHINSP) | Warrant Dist  | ibution CTD     | Totals     |                   |                      |                |                |                 |         |
| <b>1</b> 0     | Grid Set   | tings 🧠          | p Search Para      | ameters        |               |                 |            |                   |                      |                |                |                 |         |
| Date<br>Paid   | $\nabla$   | On-Line<br>Image | Status             | Warrant        | Period<br>End | PC              | RS         | Effective<br>Year | Effective<br>Quarter | Total<br>Gross | Tax<br>Shelter | OASDI<br>Gross  | Į.      |
| 06/07          | 7/2006     |                  | A                  | 00000000       | 06/07/2006    | 00              | 00         | 06                | 01                   | 2.00           | 0.00           | 0.00            |         |
| 06/05          | 5/2006     |                  | А                  | 0000005        | 06/05/2006    | 00              | 00         | 06                | 01                   | 30.00          | 0.00           | 0.00            |         |
| 06/04          | 4/2006     |                  | A                  | 00000004       | 06/04/2006    | 00              | 00         | 06                | 01                   | 2.00           | 0.00           | 0.00            |         |
| 06/03          | 3/2006     |                  | A                  | 0000003        | 06/03/2006    | 00              | 00         | 06                | 01                   | 0.00           | 0.00           | 0.00            |         |
| 06/02          | 2/2006     |                  | A                  | 0000002        | 06/02/2006    | 00              | 00         | 06                | 01                   | 0.00           | 0.00           | 0.00            |         |
| 06/02          | 2/2006     |                  | A                  | 11111112       | 06/02/2006    | 00              | 00         | 06                | 01                   | 2.00           | 0.00           | 0.00            |         |
| 06/01          | 1/2006     |                  | A                  | 00001111       | 06/01/2006    | 00              | 00         | 06                | 01                   | 2.00           | 0.00           | 0.00            |         |
| 05/31          | 1/2006     |                  | м                  | 72132582       | 05/31/2006    | 02              | 02         | 06                | 02                   | 5,482.00       | 700.00         | 5,323.54        |         |
| 04/28          | 8/2006     |                  | м                  | 72131190       | 04/30/2006    | 02              | 02         | 06                | 02                   | 5,482.00       | 700.00         | 5,323.54        |         |
| 04/10          | 0/2006     |                  | HC                 | 09899587       | 03/31/2006    | 02              | 02         | 06                | 02                   | 1,686.72       | 0.00           | 1,686.72        |         |
| 03/31          | 1/2006     | Yes              | м                  | 72129045       | 03/31/2006    | 02              | 02         | 06                | 01                   | 5,271.00       | 700.00         | 5,112.54        |         |
| 02/28          | 8/2006     |                  | м                  | 72127031       | 02/28/2006    | 02              | 02         | 06                | 01                   | 5,271.00       | 700.00         | 5,112.54        |         |
| 01/31          | 1/2006     | Yes              | MC                 | 72124832       | 01/31/2006    | 02              | 02         | 06                | 01                   | 5,271.00       | 700.00         | 5,112.54        |         |
| 01/31          | 1/2006     |                  | A                  | 72124832       | 01/31/2006    | 00              | 00         | 06                | 00                   | -72.96         | 0.00           | 0.00            |         |
| 01/06          | 6/2006     |                  | А                  | 00000000       | 06/06/2006    | 00              | 00         | 06                | 01                   | 2.00           | 0.00           | 0.00            |         |
| 01/01          | 1/2001     |                  | A                  | 11122222       | 02/02/2002    | 00              | 00         | 1                 | 01                   | 0.00           | 10.00          | 0.00            |         |
| 01/01          | 1/2000     |                  | А                  | 00000111       | 01/01/2001    | 00              | 00         | 1                 | 01                   | 10.00          | 6.00           | 0.00            |         |
| 01/01          | 1/1900     |                  | А                  | 01111121       | 01/01/1900    | 00              | 00         | 00                | 00                   | 0.00           | 0.00           | 0.00            |         |
| 01/01          | 1/1900     |                  | А                  | 01111122       | 01/01/1900    | 00              | 00         | 00                | 02                   | 0.00           | 0.00           | 0.00            |         |
| 01/01          | 1/1900     |                  | А                  | 11111123       | 01/01/1900    | 00              | 00         | 00                | 00                   | 0.00           | 0.00           | 0.00            |         |
| •              |            |                  |                    |                |               |                 |            |                   |                      |                |                |                 | · Č     |
|                |            |                  |                    |                |               |                 |            |                   |                      |                | Record Co      | ount:           | 71      |

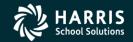

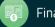

## **Basic Features**

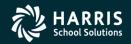

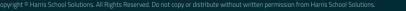

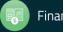

| Employee Maintenance                                           |          | 39 - The Train US              | D                  |          |                |         | Qs       | 55/0A9       | 515      |                    |                     | _ 🗆 🗵   |
|----------------------------------------------------------------|----------|--------------------------------|--------------------|----------|----------------|---------|----------|--------------|----------|--------------------|---------------------|---------|
| File Options Window Help+Video                                 | Hot Keys |                                |                    |          |                |         |          |              |          |                    |                     |         |
| To 😤 🏪 🧼 📝 🕂 🕾 🛙 🗉                                             | m 🧐 🔽    |                                |                    |          |                |         |          |              |          |                    |                     |         |
|                                                                |          |                                |                    |          |                |         |          |              |          |                    |                     |         |
|                                                                |          |                                |                    |          |                |         |          |              |          |                    |                     | .::     |
| Action Log History (AH)                                        | <b>▲</b> | ch Panel                       |                    |          |                |         |          |              |          |                    |                     |         |
| ··· Search Action Log History                                  |          | 1 1                            |                    | Dietri   | ct : 39        | -       | _        | المرجاب والم | e Termir | nated 🔽 Add t      | a anta              |         |
| ··· View Audit Log                                             | В        | By SSN By Ext Ref By Name      | By ID              | Distri   | u. <u>1</u> 35 | _       |          |              |          |                    | to gria             |         |
| Quick Label Print                                              |          |                                | ·                  |          |                |         | Selected |              | ·        | t                  |                     |         |
| Employee Data Import                                           |          |                                |                    |          |                |         | COOPER   | R, REAL      | LIE.     |                    | 💽 🤣 🔜 📃             |         |
| <ul> <li>Emergency/Medical</li> <li>Emergency (ME*)</li> </ul> |          | Ext Ref# : 001003              |                    |          |                |         |          |              |          | 210502000          |                     |         |
| ··· Immunizations (ME*)                                        |          | EXT Nel# . 001005              |                    | SSN:2    | ∞x-xx          | -5555   |          |              | SEID: 5  | 310563999          |                     |         |
| Medical (ME*)                                                  | Sear     | rch Results [Press Ctrl + Ente | er to select the h | nighligh | ted emp        | oloyee] |          |              |          |                    |                     |         |
| Handicaps (ME*)                                                |          | Name 🛆                         | External           | G        | Ту             | Site    | BU       | RC           | LG       | Terminated         | Work Phone          |         |
| • Professional                                                 |          | COOPER, REALLIE                | Ref                |          | -              |         |          |              |          |                    |                     | _       |
| Position Control                                               |          | (SNIKSTER)                     | 001003             | М        | FT             | 0002    | 04       | 02           | AV       |                    | 555-1212 x143       |         |
| ⊡ • Payroll                                                    |          | PAIN, TRUE                     | 001006             | F        | FT             | 0026    | 04       | 02           | AV       |                    | (650)372-0200       |         |
| ···· W4/Control Data (W4)<br>···· Direct Deposit               |          | PERCOX, DEWAYNE<br>(DAPMAN)    | 001004             | м        | FT             | 0002    | 02       | 02           | AV       |                    |                     |         |
| - Deductions (PD)                                              |          | PERSON-SMITH, DARRYL           | 001002             | м        | FT             | 0001    | 04       | 02           | AV       |                    | (650)372-0200 x608  |         |
| Pay Lines (PR)                                                 |          | TESTER, IMA                    | 001007             | M        | FT             | 0000    | 01       | 00           | AV       |                    | (000)072 0200 x000  |         |
| Payroll Events (PE)                                            |          | TROUBLE, REAL                  | 001005             | M        | FT             | 0015    | 04       | 02           |          |                    | (650)372-0200 x608  |         |
| ···· Time Card Entry (TC)                                      |          | 11100022,11212                 |                    |          |                |         |          |              |          |                    | (000)072 0200 x000  |         |
| ··· Deferred Pay                                               |          |                                |                    |          |                |         |          |              |          |                    |                     |         |
| Deduction Accumulators                                         |          |                                |                    |          |                |         |          |              |          |                    |                     |         |
| Substitute Batch Entry                                         |          |                                |                    |          |                |         |          |              |          |                    |                     |         |
| - Child Support Information<br>Tax Modeling                    |          |                                |                    |          |                |         |          |              |          |                    |                     |         |
| ···· Payroll Data Import                                       |          |                                |                    |          |                |         |          |              |          |                    |                     |         |
| □- History / Inspect                                           |          |                                |                    |          |                |         |          |              |          |                    |                     |         |
| - Payroll History                                              |          |                                |                    |          |                |         |          |              |          |                    |                     |         |
| - Search Pay History                                           |          |                                |                    |          |                |         |          |              |          |                    |                     |         |
| Inspect Labor/Benefits                                         |          |                                |                    |          |                |         |          |              |          |                    |                     |         |
| ···· View Retirement History                                   |          |                                |                    |          |                |         |          |              |          |                    |                     |         |
| ····· View W2 Data                                             |          |                                |                    |          |                |         |          |              |          |                    |                     |         |
|                                                                | •        |                                |                    |          |                |         |          |              |          |                    |                     |         |
|                                                                |          |                                |                    |          |                |         |          | Vr           | 2008     | Dist: 30 Site: 1 C | S: W 2/24/2013 12:5 | 3-43 DM |

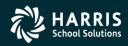

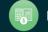

## **Employee Demographic (MA)**

| 🦆 Demographic                                                                     | 39 - The Train USD         | QSS/OASIS                                     |                                      |
|-----------------------------------------------------------------------------------|----------------------------|-----------------------------------------------|--------------------------------------|
| File Options Navigation Window                                                    |                            |                                               |                                      |
|                                                                                   | 🛐 🤝 📜 🥵 Switch to: 🗸 All F | Posns 🔻                                       |                                      |
| PAIN, TRUE 1006 XXX-XX-1000 ID: 7776                                              | 665554 MA AB               |                                               | ChangeMode ,;;                       |
|                                                                                   |                            | <u>Sh</u>                                     | IN SSN DA08-09/14/2012-13:01:53      |
|                                                                                   | First Name I. Preferred    | Name History                                  |                                      |
| Mailing Address : 867 American Stre<br>City : San Carlos<br>Hm : (650) 777-7777 T | State : CA 💌 Z             | Restrict      P: 94070      372-0200 Ex: T: V | : (000) – T: 🔽                       |
| Work email : Home email :                                                         |                            |                                               |                                      |
| Resident Address : City :                                                         | State : ZIP :              |                                               |                                      |
| Hire : 01/24/2000                                                                 | Rehire :                   | Original Hire : 01/24/2000                    | Date of Birth : 11/21/1956           |
| Long base :                                                                       | Ann base : 04/24/2000      | TB Ex : 10/01/2010                            | Evaluation due :                     |
| Fingerprint : 01/24/2000                                                          | Seniority : 04/24/2000     | Prev Seniority :                              | Misc :                               |
| Type: FT - FULLTIME                                                               | Group : Gender : F         | 19:                                           | Bargaining unit : 04 - MGMNT         |
| Ethnicity : KL - KL                                                               | Rep code : 02 - CLASS      | Citizen : US - USA 💌                          |                                      |
| Hispanic/Latino : 🗖 Race :                                                        | •                          | •                                             | •                                    |
| Ethnic/Race :                                                                     | Disabled :                 | Veteran : 🗖 # Dependents                      | : 0 Fringe : 🗖 Loyalty : 🔽           |
|                                                                                   | Lang 1 :                   | Lang 2 :                                      | ▼ Lang 3: ▼                          |
|                                                                                   |                            | Yr: 2008 Dist: 39                             | Site: 1 GS: W 2/24/2013 12:57:57 PM; |

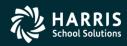

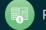

## **Name Change History**

| Demographic                      | 39 - The Train US | D                  | QSS/OASIS               |                               | _ 🗆 🗙        |
|----------------------------------|-------------------|--------------------|-------------------------|-------------------------------|--------------|
| File Options Navigation Window   |                   |                    |                         |                               |              |
|                                  | 🔽 🦘 🜏 器 Swit      | ch to: - All Posns |                         |                               |              |
| PERCOX, DEWAYNE 1004 XXX-XX-2221 | ID: 000000929     |                    |                         | Chan                          | geMode 🤢     |
|                                  |                   |                    | 2                       | 5how SSN 📝 DAPX-10/23/2012-   | 14:51:52 .:: |
| Title Last Name                  | First Name I.     | Preferred          |                         |                               |              |
| PERCOX                           | DEWAYNE           | DAPMAN Name        | History *               |                               |              |
|                                  |                   |                    | /                       |                               |              |
| 🐓 Name History                   | 39 - The Train US | D                  | QSS/OASIS               |                               |              |
| File Options Window              |                   |                    |                         |                               |              |
| Close 🛛 📰 🛛 🍔 🎖 Switch to:       | •                 |                    |                         |                               |              |
| PERCOX, DEWAYNE 1004 XXX-XX-22   | 221 ID: 000000929 |                    |                         | InspectMod                    | e:           |
|                                  |                   |                    |                         |                               | .::          |
| 1 item(s) found                  |                   |                    |                         | < Page 1 of 1 >               |              |
| LastName                         | First Name I.     | Type LastUsed      | Source ID D             | )ate Time                     |              |
| 1. PERCOX                        | DUANE             | C - 04/07/2008     | MA DAPD 0               | 4/07/2008 11:50:17 AM         |              |
| GOT THE FIRST NAME INCOF         |                   |                    |                         |                               |              |
| BUT THE TIKET WATE THEOR         | (RECI             |                    |                         |                               |              |
|                                  |                   |                    |                         |                               |              |
|                                  |                   |                    |                         |                               |              |
|                                  |                   |                    |                         |                               |              |
|                                  |                   |                    |                         |                               |              |
|                                  |                   |                    |                         |                               |              |
|                                  |                   |                    |                         |                               | μ            |
|                                  |                   |                    |                         |                               |              |
| L                                |                   |                    |                         |                               |              |
|                                  |                   |                    | Yr: 2008 Dist: 39 Site: | 1 GS: W 2/24/2013 1:01:51 P   | M            |
|                                  |                   |                    | Yr: 2008 Dist: 3        | 39 Site: 1 GS: W 2/24/2013 1: | 01:51 PM .:: |

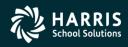

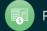

## **Employee Maintenance - W4**

| 🐓 W4/Control             | W4/Control 39 - The Train USD |                  |             |                    |             |            | 0ASIS                |                          |                 |
|--------------------------|-------------------------------|------------------|-------------|--------------------|-------------|------------|----------------------|--------------------------|-----------------|
| File Options Navigation  | n Window                      |                  |             |                    |             |            |                      |                          |                 |
|                          |                               | ] 🦘 🥘 🎖 🕫        | witch to: 👻 |                    |             |            |                      |                          |                 |
| PERSNIKITY, REALLIE 10   | 074 XXX-XX-1111 I             | ID: 5310563999   | MA AB TE    | E                  |             |            |                      | C                        | angeMode 🛒      |
|                          |                               |                  |             |                    |             |            | <u>Sho</u>           | w SSN 🛃 DAPX-02/12/20    | 14-13:58:56 .:: |
| VV-4 Information         |                               | ЕX               | ЕМРТ        |                    |             |            |                      |                          |                 |
| Status                   | Exemptions Ta                 | ax-CC Y          | A N         | Special Tax        | Rules A     | dditional  | Hold/Ignore          | Deduction Sched          | ule             |
| Federal : S 💌            | 00 00 0                       | 0 🔻 0            | 0.0         |                    | 0.00        | 100.00     | Ignore (I) 💌         | XX - DA XX DED SCHED     | <b>•</b>        |
| State : S                | 03 00 0                       | 05 <b>-</b>      | 0.0         |                    | 0.00        | 0.00       | •                    | 12 - ALL PAYROLLS        | •               |
| County :                 |                               | - C              | 0 0         |                    |             |            | Y                    |                          | ~               |
| City : 📃 👻               |                               | - C              | 0 0         |                    |             |            | Y                    |                          | ~               |
| Local : 📉 🔻              |                               | ▼ 0              | 0 0         |                    |             |            | <b>v</b>             |                          | -               |
| Control Information      |                               |                  |             |                    |             |            |                      |                          |                 |
| Check sort : 0015 - D    | ARTMOUTH MIDDLE               | SCHOOL           | •           | Alt check sort : 0 | 000 - Unsp  | ecified    |                      | •                        |                 |
| Pay code : 02 - CLA      | ASSIFIED CONTRAC              | T                | •           | Primary RS : 0     | 2 - PERS -  | CLASSIC    |                      | ▼ Unit: 000              |                 |
| Ret code : 01-1-1        | _                             |                  |             | Secondary RS :     | 0 - NO CODI | E          |                      | ▼ Unit: 000              |                 |
| Pay schedule : EOM11D -  | - 11 MONTH AUGU               | JST-JUNE + 1 DEF | •           | Statutory ded : T  | PUF - FI    | T SIT PERS | 5 P/U OASDI MEDI     | •                        |                 |
| DPO : D                  | ▼ SUI: 1 - R                  | Regular funding  | -           | EIC :              | Sub :       | 0 - Not    | sub 🔻                |                          |                 |
| Control group : TEST - T | TEST                          |                  | •           |                    | ACA Class   | Current :  | 0100                 |                          |                 |
| Ret rate : 1.1000        | 00 Member ID                  | b :              |             |                    |             | Previous : |                      |                          |                 |
| User def (1) :           | (2) (                         | (3) TEST3 (4)    |             | (5)                |             | Model :    |                      |                          |                 |
| Pending ret :            |                               |                  | •           | SMF status/date :  |             |            |                      |                          |                 |
|                          |                               |                  |             |                    |             |            |                      |                          |                 |
|                          |                               |                  |             |                    |             |            | YP: 2008 Dist: 39 Si | ite: 1 G5: W 2/18/2014 1 | 1:20:31 AM      |

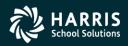

48

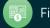

## Add New Employee

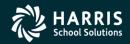

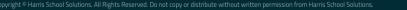

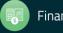

## **Add New Employee**

| 😓 Employee Maintenance                               |          | 39 - The Train USD   | QSS/OASIS                        |                    |                           | IX |
|------------------------------------------------------|----------|----------------------|----------------------------------|--------------------|---------------------------|----|
| File Options Window Help+Video                       | Hot Key  | ys                   |                                  |                    |                           |    |
| 🌝 🥸 🧙 🏈 📝 🕂 🕅                                        | m 🗐      |                      |                                  |                    |                           |    |
|                                                      |          |                      |                                  |                    |                           |    |
|                                                      |          |                      |                                  |                    |                           | :  |
| - Favorites                                          |          | Search Banel         |                                  |                    |                           |    |
| Demographic (MA)                                     |          |                      | District : 39 💌 🗖 Include Termin | nated 🔽 Add to     | o arid                    |    |
| - Assignments/ENH (EA)<br>- Pay Lines (PR)           |          | Verify New Employee  |                                  |                    |                           |    |
| Deductions (PD)                                      |          |                      |                                  |                    | 💌 🧈 🔜                     |    |
|                                                      |          |                      |                                  |                    |                           |    |
| Demographic (MA)                                     |          |                      |                                  | 0563999            |                           |    |
| Termination (TE)                                     |          | Last Name First Name | l                                |                    |                           |    |
| - Employee ID Maintenance                            |          | NEWGAL SHESA         | R Upshift Name                   |                    |                           |    |
| Comments (CO)                                        |          | SSN DOB              |                                  | Terminated         | Work Phone                |    |
| - Client Defined (CL)                                |          |                      |                                  |                    | 555-1212 x143             |    |
| Wame Change History     Employment Verification (VE) |          | 246813579 01/18/1989 |                                  |                    |                           |    |
| - Leave Information (LV)                             |          |                      |                                  |                    | (650)372-0200             |    |
| Benefits Management (BM)                             |          |                      |                                  |                    |                           |    |
| - Applications (AP)                                  |          |                      |                                  |                    | (650)372-0200 x608        |    |
| Action Log (AL)                                      |          |                      |                                  |                    |                           |    |
| - Action Log History (AH)                            |          |                      |                                  |                    | (650)372-0200 x608        |    |
| Search Action Log History                            |          |                      |                                  |                    |                           |    |
| ···· View Audit Log                                  |          |                      |                                  |                    |                           |    |
| - Quick Label Print<br>Employee Data Import          |          |                      |                                  |                    |                           |    |
| Employee Data Import                                 |          |                      |                                  |                    |                           |    |
| Emergency (ME*)                                      |          | V                    | /erify Reset Cancel              |                    |                           |    |
| Immunizations (ME*)                                  |          |                      |                                  |                    |                           |    |
| ···· Medical (ME*)                                   |          |                      |                                  |                    |                           |    |
| Handicaps (ME*)                                      |          |                      |                                  |                    |                           |    |
|                                                      |          |                      |                                  |                    |                           |    |
|                                                      |          |                      |                                  |                    |                           |    |
| ⊡ · Payroll<br>W4/Control Data (W4)                  |          |                      |                                  |                    |                           |    |
| Direct Deposit                                       | <b>_</b> |                      |                                  |                    |                           |    |
| ,                                                    |          |                      |                                  |                    |                           |    |
|                                                      |          |                      | Yr: 2008                         | Dist: 39 Site: 1 ( | 55: W 2/24/2013 1:14:46 P | M  |

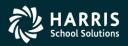

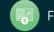

| 🔜 Add New Employee                           |                                                       |
|----------------------------------------------|-------------------------------------------------------|
| Eile Navigation                              |                                                       |
| 📑 Close 🛛 🖬 💽 💽 😓 😓 Switch to: 👻             |                                                       |
| 😓 Demographic 39 - The Tra                   | sin USD QSS/OASIS X                                   |
| File Options Navigation Window               |                                                       |
|                                              | Switch to: -                                          |
| NEWGUY, HESAH R NoExtRef XXX-XX-1111 ID: n/a | AddMode ,;;                                           |
|                                              | Show SSN;                                             |
|                                              | I.         Preferred           R         Name History |
|                                              |                                                       |
| Mailing Address :                            | E Restrict                                            |
| City : S                                     | State : CA 🔽 ZIP :                                    |
| Hm : ( ) - T : 🔽 Restric                     | t Wrk: ( ) - Ex: T: 💌 Oth: ( ) - T: 💌                 |
| Work email :                                 |                                                       |
| Home email :                                 |                                                       |
|                                              |                                                       |
| Resident Address :                           |                                                       |
| City : State :                               |                                                       |
| Hire : Rehire :                              | Original Hire : Date of Birth : 06/08/1974            |
| Long base : Ann base :                       | TB Ex : Evaluation due :                              |
| Fingerprint : Seniority :                    | Prev Seniority : Misc :                               |
| Type:                                        |                                                       |
|                                              |                                                       |
|                                              | Citizen :                                             |
| Hispanic/Latino : Race :                     |                                                       |
| Ethnic/Race : Disa                           | bled : Veteran : # Dependents : Fringe : Loyalty :    |
|                                              | Lang 1:  Lang 2:  Lang 3:                             |
|                                              |                                                       |
|                                              | Yr: 2008 Dist: 39 Site: 1 GS: W 8/9/2012 10:32:27 AM  |

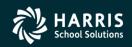

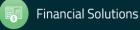

## Add New Employee (cont.)

| ast Name<br>PAIN   | First Name I. TRUE Upshift Name       |
|--------------------|---------------------------------------|
| SSN<br>100000000   | DOB<br>11/21/1956                     |
|                    |                                       |
| This employee is   | alwaadw on file with a different SSN  |
| This employee is a | already on file with a different SSN. |
|                    | already on file with a different SSN. |

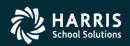

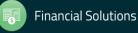

# Change SSN

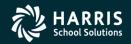

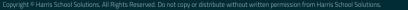

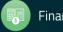

## **Change Employee SSN**

| Employee Maintenance                         | 39 - The Train                       | ı USD                                | QSS/0ASIS                            |              |                   |
|----------------------------------------------|--------------------------------------|--------------------------------------|--------------------------------------|--------------|-------------------|
| File Options Window Help+Video               | Hot Keys                             |                                      |                                      |              |                   |
| 🗇 🥸 🛃 🥜 📝 🕂 음리 [                             | III 🤍 🔽 🔽 🔛 🛛                        |                                      |                                      |              |                   |
|                                              |                                      |                                      |                                      |              |                   |
|                                              |                                      |                                      |                                      |              |                   |
| - Favorites                                  | Search Panel                         |                                      |                                      |              |                   |
| ··· Demographic (MA)                         |                                      |                                      |                                      |              | 1                 |
| Assignmenta/ENT (EA)                         | Change SSN                           |                                      |                                      | <u>- 0 ×</u> |                   |
| Pay Lines (PR)                               |                                      |                                      |                                      | .::          |                   |
| Deductions (PD)                              |                                      |                                      |                                      |              |                   |
| ⊡ Personnel                                  | Old SSN New                          | v SSN                                |                                      |              |                   |
| Demographic (MA)                             | 999887777 99                         | 9887778                              |                                      |              |                   |
| Termination (TE)     Employee ID Maintenance |                                      |                                      |                                      |              |                   |
| - Comments (CO)                              | Remove data belonging to old SSN     |                                      |                                      |              |                   |
| Client Defined (CL)                          |                                      |                                      |                                      |              | Phone             |
| Name Change History                          |                                      |                                      | Gridout                              | ut           | 143               |
| - Employment Verification (VE                |                                      |                                      |                                      |              | 200               |
| - Leave Information (LV)                     | Dataset / (No. of recs to be copied) | Dataset / (No. of recs to be copied) | Dataset / (No. of recs to be copied) | <b></b>      |                   |
| - Benefits Management (BM)                   | DI/SSN master (1)                    | SSN master (0)                       | Demographic data (1)                 |              |                   |
| Applications (AP)                            | Leave balances (1)                   | Client defined (1)                   | Additional demog. (1)                |              | 200 x608          |
| Action Log (AL)                              | Emergency data (1)                   | Comments (0)                         | Credentials (1)                      |              |                   |
| Action Log History (AH)                      | Degrees (0)                          | Job hist: obsolete (0)               | Subjects (0)                         |              | 200 x608          |
| Search Action Log History     View Audit Log | Inservice (0)                        | Experience (0)                       | Skills (0)                           | -            |                   |
| Quick Label Print                            |                                      |                                      |                                      | -            |                   |
| Employee Data Import                         | Applications (0)                     | Test results (0)                     | Evaluation results (0)               |              |                   |
| Emergency/Medical                            | Position assign. (0)                 | Site preferences (0)                 | Teaching history (0)                 |              |                   |
| Emergency (ME*)                              | Subject preference (0)               | Payroll master (1)                   | Payroll payments (11)                |              |                   |
| ··· Immunizations (ME*)                      | Payroll positions (1)                | Payroll accounts (11)                | Payroll adjustment (0)               |              |                   |
| Medical (ME*)                                | Payroll labor hist (0)               | Pay deductions (0)                   | Payroll history (0)                  |              |                   |
| Handicaps (ME*)                              | Row/Dod biston( (0)                  | Raw Doduction Hist (0)               | Deferred Ray lefe (0)                |              |                   |
| Professional                                 |                                      |                                      |                                      |              |                   |
|                                              |                                      |                                      |                                      |              |                   |
| ⊡ · Payroll<br>W4/Control Data (W4)          |                                      | Cont                                 | tinue Change Reset                   | Cancel       |                   |
| - Direct Deposit                             |                                      |                                      |                                      |              |                   |
|                                              |                                      |                                      |                                      |              | 1                 |
|                                              |                                      |                                      | Yr: 2008 Dist: 39 Site: 1            | GS-W 2/2     | 4/2013 1.19-28 PM |

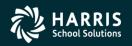

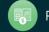

## **Other Features**

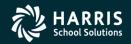

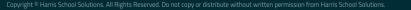

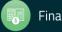

## **Employee Maintenance – By ID**

| Search Panel<br>By SSN By Ext Ref By Name | By ID District : 39                                                     | Incluce     Selected Empl | de Terminated 🗖 Add to grid<br>loyee/List |
|-------------------------------------------|-------------------------------------------------------------------------|---------------------------|-------------------------------------------|
| SSN :                                     | Ext Ref # :                                                             |                           |                                           |
| 🐓 Employee ID Maintenance                 | 39 - The Train USD                                                      | Q55/0A                    | SIS                                       |
| <u>File Options</u> Window                |                                                                         |                           |                                           |
| Close 🛛 💽 🔽 🧇                             | 📰 🥘 🥵 Switch to: 🗸                                                      |                           |                                           |
| PAIN, TRUE 1006 XXX-XX-1000 ID:           | 7776665554 MA AB                                                        |                           | ChangeMode                                |
|                                           |                                                                         |                           | DEA1-08/21/2012-10:09:52 ,;;              |
| Ex                                        | SSN: ***-**-1000 Show SSM<br>tRef: 001006<br>Additional Employee ID Val |                           |                                           |
| Description                               | Value                                                                   | Action                    | Audit Info                                |
| SEID<br>CALPERS-ID                        | 7776665554<br>N/A                                                       | Change<br>Assign          | DEA1-08/21/2012-10:09:52<br>N/A           |
|                                           |                                                                         |                           |                                           |
|                                           | [                                                                       | Yr: 2008 Dist: 39 5       | ite: 1 GS: W 2/24/2013 1:22:05 PM .;;     |

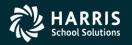

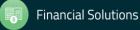

## **Termination (TE)**

| 🐓 Termination              | 39 - The Train USD                                     | Q5!                                                                                   | 5/0ASIS                     |                                |
|----------------------------|--------------------------------------------------------|---------------------------------------------------------------------------------------|-----------------------------|--------------------------------|
| <u>File Options</u> Window |                                                        |                                                                                       |                             |                                |
| 8677                       | + 🖹 🔽 🚺 🔽 🔇                                            | 🌮 🗒 🚷 Switch to: 👻                                                                    | All Posns 👻                 |                                |
| PERSON, REAL 1000 XXX      | -XX-5555 ID: 7676767699 MA                             | AB TE                                                                                 |                             | ChangeMode;                    |
|                            |                                                        |                                                                                       | Show SSN DAPX-03            | <b>/23/2013-13:45:43</b> • .:: |
| Termination reason:        |                                                        |                                                                                       |                             |                                |
| Termination date:          | /                                                      | These field selections onl<br>terminated using this scre<br>employees, these fields v | en. For previously termin   |                                |
| OK to rehire?              |                                                        | Use termination date to end                                                           | d open assignments in fy 08 |                                |
| OK to pay?                 |                                                        | Direct Deposit: Re                                                                    | tain existing statu         | 3                              |
| Date                       | Comments                                               |                                                                                       |                             |                                |
| ► 10/18/2010               | The comment is an area where can ty word wrap for you. | vpe and it will                                                                       |                             |                                |
|                            |                                                        |                                                                                       |                             |                                |
|                            |                                                        |                                                                                       |                             |                                |
|                            |                                                        |                                                                                       |                             |                                |
|                            |                                                        | Yr: 2008 Di                                                                           | st: 39 Site: 1 GS: W 2/1    | 8/2014 11:15:48 AM             |

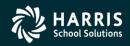

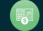

| 🐓 Quick Label Print                                                                                                    | 39 - The Train USD                                                  | QSS/OASIS                           |                              |
|----------------------------------------------------------------------------------------------------|---------------------------------------------------------------------|-------------------------------------|------------------------------|
| <u>F</u> ile <u>O</u> ptions                                                                                                    |                                                                     |                                     |                              |
| 😂 Print Labels 🍓 Print Sample 🍃 Print Sam                                                                                                    | ple Without Borders 友 Preview 🛞                                     | Preview Off 📑 Close 👩 🛛 🤯 🖉 Microso | ft Sans Serif, 8.25 📑 🚍 💂    |
| Print to Preview done                                                                                                    |                                                                     |                                     | InspectMode:                 |
| Label Style: Employee Name and Addre<br>Avery Label Number: Avery 5160 (3 x 10) •<br>Labels per Employee: 1 Total Employees:<br>Copies: 1 Total Labels:<br>Start at Label: 1 •<br>Sample Label<br>Employee W. Name<br>2020 Fineview Blvd.<br>Future City, CA 98765-2020 | ss Labels Choose Employee(s) 5 Selected Employee 5 Listed Employees |                                     |                              |
|                                                                                                    |                                                                     | Yr: 2008 Dist: 39 Site:             | 1 GS: W 8/21/2012 8:13:30 AM |

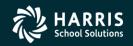

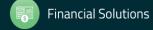

## Navigation Tools (MA)

| 🔛 Demographic                | 39 - The Train USD                                                                                                    | QSS/OASIS                                   |                           |
|------------------------------|----------------------------------------------------------------------------------------------------|---------------------------------------------|---------------------------|
|                              | avigation Window<br>Default Home Field: Emp Title Ctrl+Alt+H<br>Custom Home Field: <unassigned> Ctrl+Alt+C</unassigned> | o: • Prime Posn •                           |                           |
| PERSNIKITY, RE               | Region Home Fields                                                                                                    | Emp Title Ctrl+0                            | ChangeMode 💥              |
|                              | QuikTab Fields                                                                                                    | Address, Mailing Ctrl+1                     | L-08/18/2011-11:27:16 .:: |
| Title Last N                 | lame First Name I.                                                                                                    | Address, Residence Ctrl+2                   |                           |
| MR PERS                      | SNIKITY REALLIE                                                                                                    | Date, Hire Ctrl+3 Show SSN                  |                           |
|                              |                                                                                                    | Hispanic/Latino Ctrl+4                      |                           |
|                              |                                                                                                    |                                             |                           |
| Mailing Address :            | 1234 S. MAIN STREET                                                                                                    | Restrict                                    |                           |
| City :                       | SAN MATEO State : CA                                                                                                    | A ZIP: 12345                                |                           |
| Hm :                         | (650) 555-1212 T: M 🔽 🗖 Restrict Wrk:                                                                                   | (650) 372-0200 Ex: 608 T: B ▼ Oth: ( )      | - T: 💌                    |
| Work email :                 | jeffv@qss.com                                                                                                    |                                             |                           |
| Home email :                 |                                                                                                    |                                             |                           |
| Resident Address :<br>City : |                                                                                                    | :                                           |                           |
| Hire :                       | 07/01/1998 Rehire :                                                                                                    | Original Hire : 07/01/1997 Date of Birth :  | 07/31/1956                |
| Long base :                  | Ann base : 04/24/5011                                                                                                   | TB Ex : 08/15/2014 Evaluation due :         |                           |
| Fingerprint :                | 04/12/2000 Z Seniority : 04/24/5011                                                                                     | Prev Seniority : Misc :                     | 07/01/2007                |
| Type :                       | FT - FULLTIME Group : Gender : M                                                                                        | I 9 : Bargaining unit :                     | 04 - MGMNT 💌              |
| Ethnicity :                  | PI - PACISLND  Rep code : 02 - CLASS                                                                                    | Citizen : US - USA      Lang 1 :            | <b>•</b>                  |
| Hispanic/Latino :            | Disabled : 🔽 Veteran :                                                                                                  | T # Dependents : 0 Lang 2 :                 | <b>_</b>                  |
| Ethnic/Race :                | FI - FILIPINO - Fringe : Loyalty :                                                                                      | I▼ Lang 3 :                                 | •                         |
| Race :                       | 100 - AMERICAN V 201 - CHINESE V 30                                                                                     | 1 - HAWAIIAN 206 - LAOTIAN 🔽 600 - BLACK/AN | •                         |
|                              |                                                                                                    | Yr: 2008 Dist: 39 Site: 1 GS: W 8           | 8/22/2011 2:30:18 PM      |

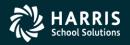

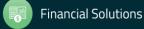

| 🔡 Demographic                | 39 - The Train USD                                      | QSS/0ASIS                                  |                          |
|------------------------------|---------------------------------------------------------|--------------------------------------------|--------------------------|
| File Options Na              | avigation Window                                        |                                            |                          |
|                              |                                                         | o: • Prime Posn •                          |                          |
| PERSNIKITY, RE               | Custom Home Field: <unassigned> Ctrl+Alt+C</unassigned> |                                            | ChangeMode               |
|                              | Region Home Fields                                      |                                            | EA1-08/18/2011-11:27:16  |
| Title Last N                 | QuikTab Fields                                          | Emp Title Ctrl+Alt+0                       |                          |
|                              | SNIKITY REALLIE                                         | Emp Last name Ctrl+Alt+1                   |                          |
| PERC                         | INTRITI REALLIE                                         |                                            |                          |
|                              |                                                         | Emp Middle initial Ctrl+Alt+3              |                          |
| Mailing Address :            | : 1234 S. MAIN STREET                                   | Emp Preferred name Ctrl+Alt+4              |                          |
| City :                       | SAN MATEO State : CA                                    | ZIP : 12345                                |                          |
| Hm :                         | (650) 555-1212 T: M 🔽 🗖 Restrict Wrk:                   | (650) 372-0200 Ex: 608 T: B ▼ Oth: (       | ) – T: 🔽                 |
| Work email :                 | jeffv@qss.com                                           |                                            |                          |
| Home email :                 |                                                         |                                            |                          |
| Resident Address :<br>City : |                                                         |                                            |                          |
| Hire :                       | 07/01/1998 Rehire :                                     | Original Hire : 07/01/1997 Date of Birl    | th: 07/31/1956           |
| Long base :                  | Ann base : 04/24/5011                                   | TB Ex : 08/15/2014 Evaluation du           | le:                      |
| Fingerprint :                | 04/12/2000 Z Seniority : 04/24/5011                     | Prev Seniority : Mis                       | sc: 07/01/2007           |
| Type :                       | FT - FULLTIME Group: Gender: M                          | I 9 : Bargaining ur                        | nit: 04 - MGMNT 💌        |
| Ethnicity :                  | PI - PACISLND  Rep code: 02 - CLASS                     | ▼ Citizen : US - USA ▼ Lang                | 1:                       |
| Hispanic/Latino :            | Disabled : Disabled :                                   | T # Dependents : 0 Lang                    | 2:                       |
| Ethnic/Race :                | FI - FILIPINC - Fringe : Loyalty :                      | ☑ Lang                                     | 3:                       |
| Race :                       | 100 - AMERICAN 201 - CHINESE 30                         | 1 - HAWAIIAN 🔽 206 - LAOTIAN 💌 600 - BLACK | /AI                      |
|                              |                                                         | Yr: 2008 Dist: 39 Site: 1 GS: W            | 8/22/2011 2:31:50 PM ,;; |

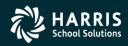

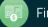

| 묥 Demographic      | 39 - The Train USD                            | Q55/0A5I5                                  |                          |
|--------------------|-----------------------------------------------|--------------------------------------------|--------------------------|
| File Options Na    | avigation Window                              |                                            |                          |
| Settings           | Configure Field Navigation Ctrl+N vitch to: - | Prime Posn 👻                               |                          |
| Close F12          | 1003 XXX-XX-1111 ID: 5310563451               |                                            | ChangeMode               |
|                    |                                               | DEA1                                       | -08/18/2011-11:27:16 ;;; |
| Title Last N       | Name First Name I. Preferr                    | ed                                         |                          |
|                    | SNIKITY REALLIE SNIK                          |                                            |                          |
| ,,                 | , , , ,                                       |                                            |                          |
| Maillian Addama    |                                               |                                            |                          |
|                    | : 1234 S. MAIN STREET                         |                                            |                          |
| -                  | SAN MATEO State : CA 💌                        | ZIP: 12345                                 |                          |
| Hm :               | (650) 555-1212 T: M 🔽 🗖 Restrict Wrk: (650    | 0) 372-0200 Ex: 608 T: B ▼ Oth: ( )        | - T: 🔽                   |
| Work email :       | jeffv@qss.com                                 |                                            |                          |
| Home email :       |                                               |                                            |                          |
|                    |                                               |                                            |                          |
| Resident Address : | :                                             |                                            |                          |
| City :             | State : MT V ZIP :                            |                                            |                          |
|                    |                                               |                                            |                          |
| Hire :             | 07/01/1998 Rehire :                           | Original Hire : 07/01/1997 Date of Birth : | 07/31/1956               |
| Long base :        | Ann base : 04/24/5011                         | TB Ex : 08/15/2014 Evaluation due :        |                          |
| Fingerprint :      | 04/12/2000 Z Seniority: 04/24/5011            | Prev Seniority : Misc :                    | 07/01/2007               |
| Type :             | FT - FULLTIME Group : Gender : M              | I 9 : Bargaining unit :                    | 04 - MGMNT               |
| Ethnicity :        | PI - PACISLND  Rep code: 02 - CLASS           | Citizen : US - USA  Lang 1 :               | •                        |
| Hispanic/Latino :  | Disabled : 🗖 Veteran : 🗖 #                    | # Dependents : 0 Lang 2 :                  | -                        |
| Ethnic/Race :      | FI - FILIPINC - Fringe : Loyalty : 🔽          | Lang 3 :                                   | -                        |
| Race :             | 100 - AMERICAN 💌 201 - CHINESE 💌 301 -        | HAWAIIAN 💌 206 - LAOTIAN 💌 600 - BLACK/AH  |                          |
|                    |                                               |                                            |                          |
|                    |                                               | Yr: 2008 Dist: 39 Site: 1 GS: W 8          | /22/2011 2:33:09 PM      |

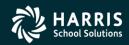

61

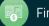

| File                                                                                                    |                                                                                                    |                                                                                                    |
|----------------------------------------------------------------------------------------------------|----------------------------------------------------------------------------------------------------|----------------------------------------------------------------------------------------------------|
| Default Home Field<br>The field on which the cursor is placed by<br>default when this dataform is activated. | Custom Home Field<br>If 'Use Custom Home Field' is checked, the<br>cursor is directed to the selected field when<br>this dataform is activated. | Predefined Region Home Fields<br>The following represent home fields for pre-<br>defined regions on this dataform. The cursor can<br>be directed to these fields by pressing<br>[Ctrl+ <idx>] where idx is the number of the<br/>defined region.</idx> |
| Default Home field : Emp Title                                                                               | Custom Home field : <unassigned></unassigned>                                                                                                   | 0. Emp Title                                                                                                    |
|                                                                                                    |                                                                                                    | 1. Address, Mailing                                                                                                    |
| QuikTab Fields                                                                                               |                                                                                                    | 2. Address, Residence                                                                                                    |
| Up to 10 fields on the screen can be defined<br>fields by pressing [Ctrl+Alt+ <idx>], where idx</idx>        |                                                                                                    | 3. Date, Hire                                                                                                    |
|                                                                                                    | <u>Configure</u>                                                                                                    | 4. Hispanic/Latino                                                                                                    |
|                                                                                                    |                                                                                                    |                                                                                                    |
| 0. Emp Title                                                                                                 | 5. <unassigned></unassigned>                                                                                                    |                                                                                                    |
| 0. Emp Title<br>1. Emp Last name                                                                             | 5. <unassigned><br/>6. <unassigned></unassigned></unassigned>                                                                                   |                                                                                                    |
| ·                                                                                                    | -                                                                                                    |                                                                                                    |
| 1. Emp Last name                                                                                             | 6. <unassigned></unassigned>                                                                                                    |                                                                                                    |
| 1. Emp Last name<br>2. Emp First name                                                                        | 6. <unassigned><br/>7. <unassigned></unassigned></unassigned>                                                                                   |                                                                                                    |
| <ol> <li>Emp Last name</li> <li>Emp First name</li> <li>Emp Middle initial</li> </ol>                        | 6. <unassigned><br/>7. <unassigned><br/>8. <unassigned></unassigned></unassigned></unassigned>                                                  |                                                                                                    |

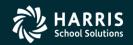

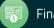

| Choose Custom Home F                                                                                                    | ield for Demographic (MA 🗴 |
|----------------------------------------------------------------------------------------------------|----------------------------|
| Available fields :                                                                                                    | <u>V</u> iew DataForm      |
| Address, Mailing<br>Address, Residence<br>Bargaining unit<br>Citizen<br>City, Mailing<br>City, Residence<br>Date, Ann Base<br>Date, Birth<br>Date, Evaluation Due<br>Date, Fingerprint<br>Date, Fingerprint<br>Date, Long Base<br>Date, Misc<br>Date, Original Hire<br>Date, Prev Seniority<br>Date, Rehire<br>Date, Seniority |                            |
| Date, TB Expiration<br>Disabled<br>Email, Home<br>Email, Work<br>Emp First name<br>Emp Gender<br>Emp Last name<br>Emp Middle initial<br>Emp Preferred name<br>Emp Title                                                                                                    |                            |
|                                                                                                    | OK Cancel                  |

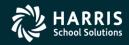

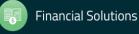

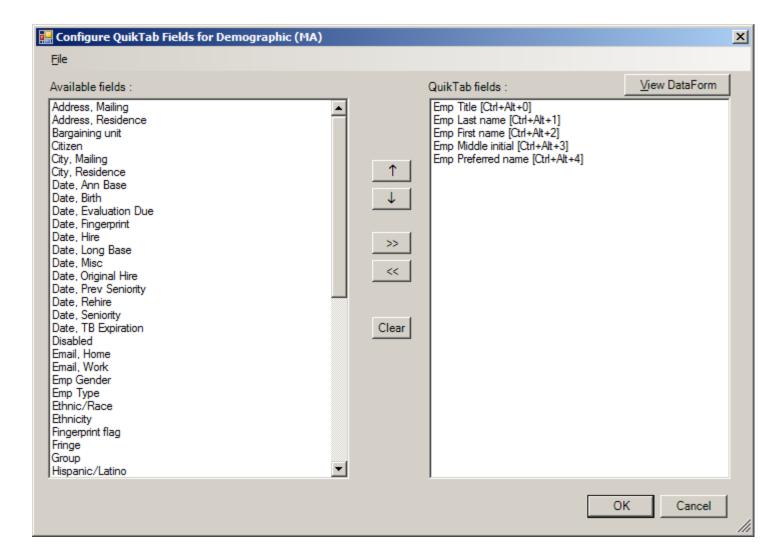

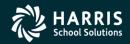

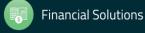

### **QSSUG Webinar – Give Feedback**

| Date and Time | Announcement Fiver | Sponsor, Workshop | Q/A for    | HSS-sponsored | QSSUG Non-<br>Member<br>Reg. Cost | Status<br>(See Legend<br>Below) |
|---------------|--------------------|-------------------|------------|---------------|-----------------------------------|---------------------------------|
| Thursday      | Payroll Overview   | QSSUG Fin-        | Don        | \$0.00        | \$250.00                          | Video                           |
| October 12,   | Download flyer     | Per Webinar       | Hemwall    |               |                                   | Pending                         |
| 2017          |                    |                   | Mike Smith |               |                                   |                                 |
| 10am-12 Noon  |                    | Give Feedback     |            |               |                                   |                                 |
| Tuesday       | Employee           | QSSUG Fin-Per     | Don        | \$0.00        | \$250.00                          | Open                            |
| October 17,   | Maintenance        | Webinar           | Hemwall    |               |                                   |                                 |
| 2017          | Download flyer     |                   | Mike Smith |               |                                   |                                 |
| 10am-12 Noon  |                    | Give Feedback     |            |               |                                   |                                 |

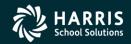

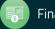